Marco Massimi

# MITB Mastering in the box

# **Concetti e applicazioni per la realizzazione del mastering autors**

**con esercizi per Wavelab Pro**

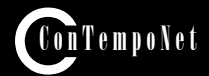

Marco Massimi

## **questo è un estratto del libro**

# **MITB MASTERING IN THE BOX**

Concetti e applicazioni per la realizzazione del mastering audio Teoria e pratica con Wavelab 9.5 Pro

## **MASSIMI M. MITB Mastering in the box Concetti e applicazioni per la realizzazione del mastering audio con Wavelab 9.5 Pro ISBN 9788899212070**

© 2018 - ConTempoNet s.a.s. Roma Prima edizione 2018

Consulenza curatoriale: Gabriele Paolozzi Realizzazione esempi audio: Vincenzo Mario Cristi, Marco Massimi, Anuhel, Lingala Realizzazione indice analitico: Roberto Proietti Cignitti Immagine di copertina: Valerio Murat

Tutti i diritti sono riservati a norma di legge e delle convenzioni internazionali. Nessuna parte di questo libro può essere riprodotta, memorizzata o trasmessa in qualsiasi forma o mezzo elettronico, meccanico, fotocopia, registrazione o altri, senza l'autorizzazione scritta dell'Editore. Gli autori e l'editore non si assumono alcuna responsabilità, esplicita o implicita, riguardante i programmi o il contenuto del testo. Gli autori e l'editore non potranno in alcun caso essere ritenuti responsabili per incidenti o conseguenti danni che derivino o siano causati dall'uso dei programmi o dal loro funzionamento.

Nomi e Marchi citati nel testo sono generalmente depositati o registrati dalle rispettive case produttrici.

**ConTempoNet s.a.s. Roma e-mail posta@virtual-sound.com posta@contemponet.com URL: www.virtual-sound.com www.contemponet.com**

## **INDICE**

**Prefazione** by **Alessandro Travaglini** • **VII Introduzione** • **X**

## **Capitolo 1 PRODUZIONE, CENNI STORICI E DEFINIZIONE DI MASTERING** • **<sup>1</sup>**

CONTRATTO FORMATIVO • **2** 1.1 La catena di produzione musicale • **3** Tracking • **3** Mixing • **4** Modalità OTB • **5** Modalità ITB • **6** Modalità Ibrida • **6** Il mastering • **8** 1.2 Direct to disc su cera e dischi in bachelite • **9** 1.3 Il vinile • **11** 1.4 Il transfer • **13**

- 1.5 Il mastering **14**
- 1.6 Perché masterizzare un brano **15** Uniformità nell'ascolto dei brani • **15** Attività • **16** Adattamento ai sistemi di ascolto • **19** Correzione errori e editing • **19** Creazione della track list • **19**
- 1.7 Il sistema di ascolto **20** Verifica • **21** Glossario • **22**

## **Capitolo 2 TIPI DI ELABORAZIONE • 25**

- CONTRATTO FORMATIVO **26**
- 2.1 Elaborazione spettrale **27**
- 2.2 Elaborazione dinamica **28**
- 2.3 Elaborazione dinamica con discriminazione temporale **28**
- 2.4 Elaborazione spaziale **29**
- 2.5 Riduzione del rumore **30**
	- Attività **30**
	- Verifica **31**
	- Glossario **32**

## **Capitolo 3 METERING • 33**

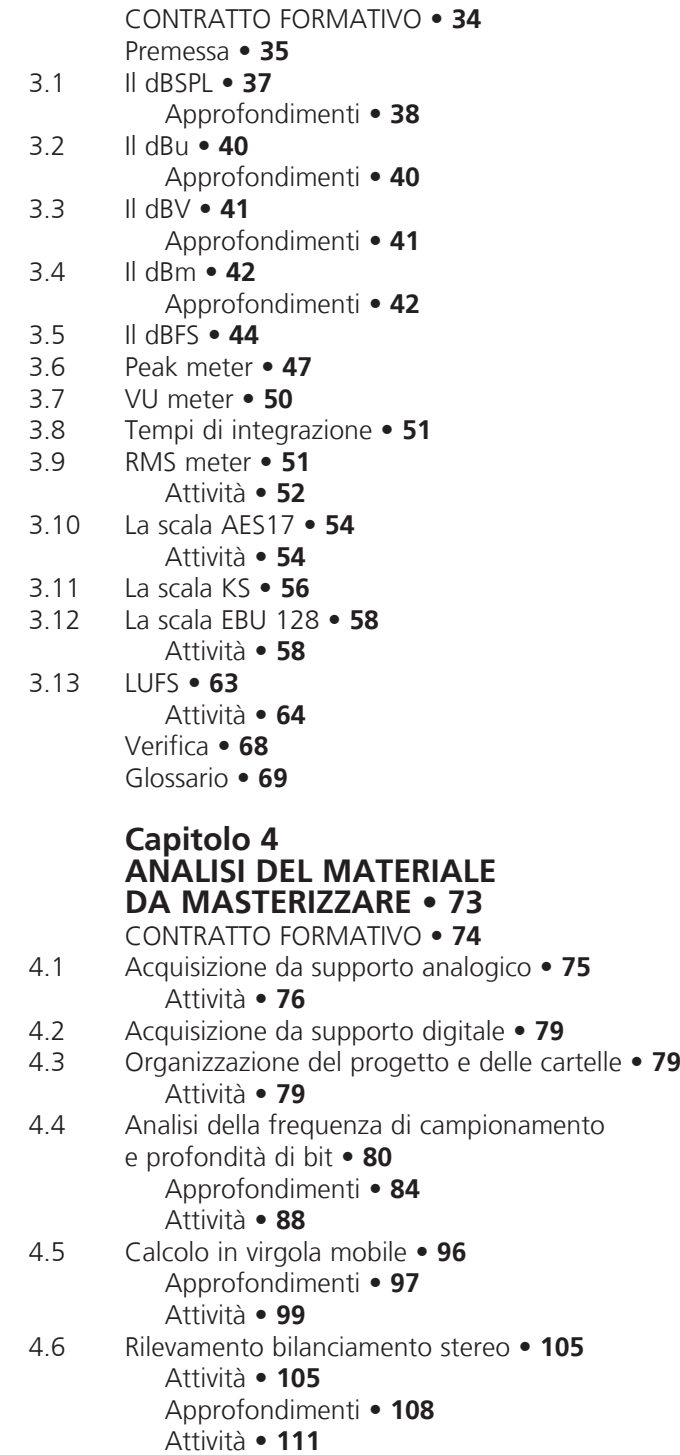

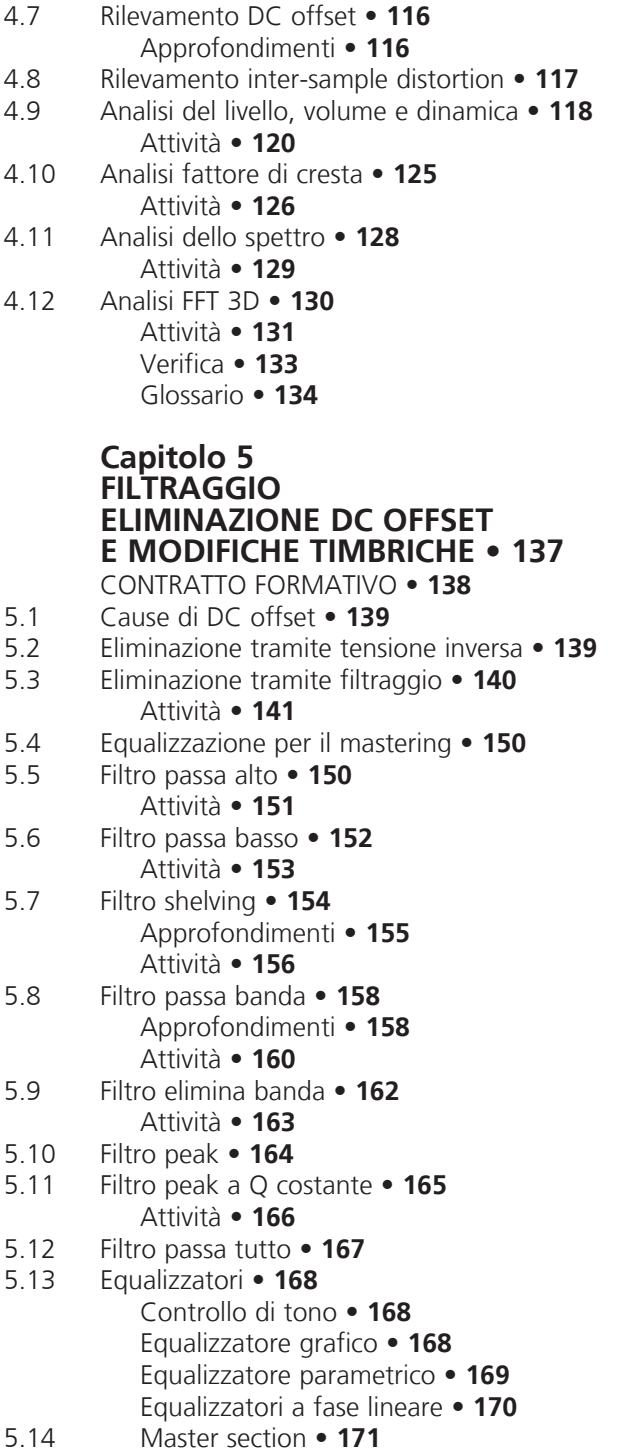

5.15 Plugin MasterRig • **172** Attività • **172** Verifica • **177** Glossario • **178 Capitolo 6 ELABORAZIONI SPAZIALI • 181**  CONTRATTO FORMATIVO • **182** 6.1 Analisi del bilanciamento e correlazione della fase • **183** Attività • **183** Fase • **185** 6.2 Ampiezza del fronte stereofonico • **186** Attività • **189** 6.3 Processamento spaziale M/S • **192** Approfondimenti • **194** Elaborazione del fronte stereo in M/S • **196** Attività • **197** 6.4 Riverberi mastering • **199** Attività • **201** 6.5 Equalizzazione spaziale • **203** Attività • **203** Verifica • **206** Glossario • **207 Capitolo 7 PROCESSAMENTO DINAMICO • 209** CONTRATTO FORMATIVO • **210** Premessa • **211** Compressione • **212** Attività • **213** Espansione • **214** Attività • **214** Threshold • **215** Attività • **215** Ratio • **217** Attività • **217** Attack • **219** Attività • **220** Release • **220** Attività • **222** Knee • **223** Attività • **224** Peak-RMS • **225** Attività • **225** Hold • **227** Attività • **227** Side Chain • **228** Attività • **229**

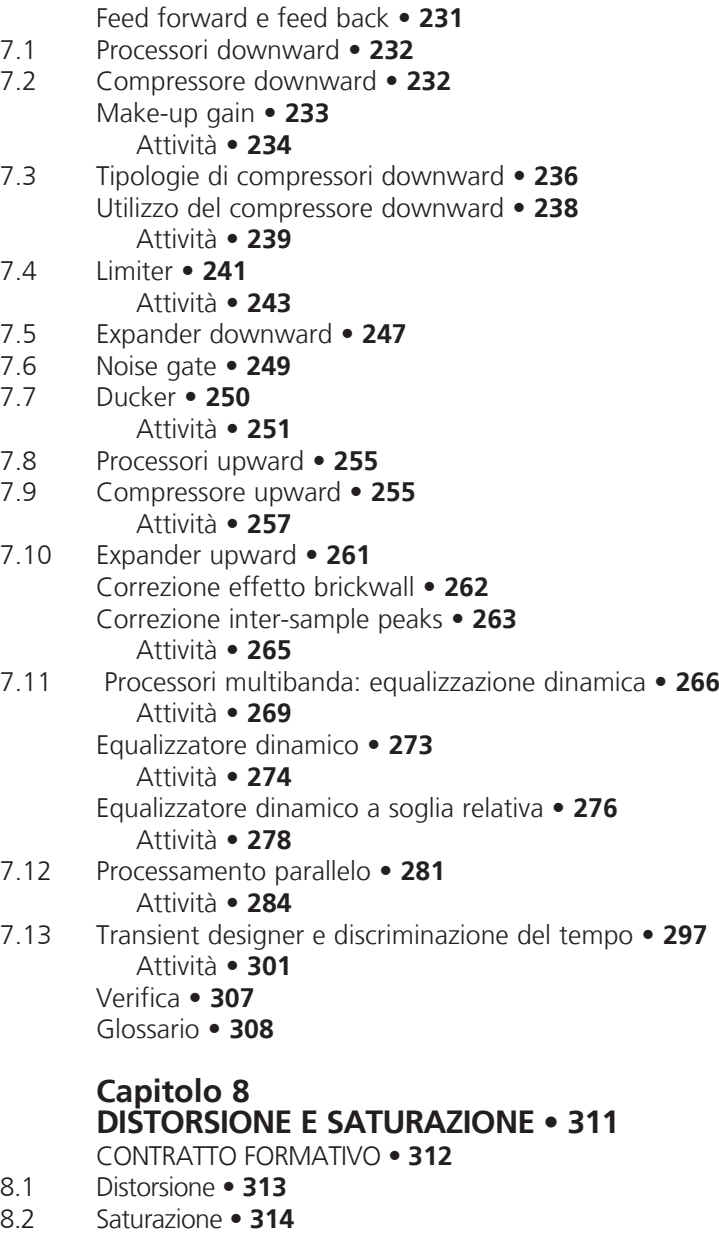

- 8.3 Distorsione armonica **315**
- 8.4 Distorsione multibanda **318**
	- Attività **319**

Attività • **325**

- Verifica **330**
- Glossario **331**

## **Capitolo 9 RIDUZIONE DEL RUMORE • 331** CONTRATTO FORMATIVO • **332** 9.1 Riduzione dinamica • **333** Attività • **336** 9.2 Riduzione spettrale • **337** Attività • **338** Attività • **339** 9.3 Editing spettrale off-line • **341** Attività • **342** Verifica • **348** Glossario • **349 Capitolo 10 MASTERING M/S • 351** CONTRATTO FORMATIVO • **352** 10.1 Elaborazione seriale M/S • **353** Attività • **355** 10.2 Mastering per vinile • **361** Attività • **363** 10.3 Elaborazione parallela M/S • **366** Attività • **366** Verifica • **369** Glossario • **370**

## **Capitolo 11 STEM MASTERING • 371** CONTRATTO FORMATIVO • **372**

- 11.1 Mix oppure mastering? **373**
- 11.2 Acquisizione e organizzazione del materiale **373**
- 11.3 Impostazione del progetto in stem **374** Attività • **374**

Verifica • **384** Glossario • **385**

## **Capitolo 12 MASTERING SURROUND • 387**

CONTRATTO FORMATIVO • **388**

12.1 Il bus multicanale • **389**

Attività • **393**

- 12.2 Conservazione della spazializzazione globale **396**
- 12.3 Phase meter multicanale **396**
- 12.4 Trattamento dinamico multicanale **398**
- 12.5 Plugin multicanale **398**

Attività • **399**

Verifica • **406**

Glossario • **407**

## **Capitolo 13 DITHER • 409**

CONTRATTO FORMATIVO • **410**

- 13.1 Troncamento del bit depth **411** 13.2 Aggiunta del rumore • **415**
- 13.3 Filtraggio del rumore, noise shaping **417**
- 13.4 Livello del rumore **419**

Attività • **421**

Verifica • **430**

Glossario • **431**

## **Capitolo 14 AUTHORING • 433**

CONTRATTO FORMATIVO • **434**

- Premessa **435**
- 14.1 Il vinile **435**
- 14.2 Velocità angolare costante, CAV **435**
- 14.3 La curva RIAA **436**
- 14.4 Il CD **438**
- 14.5 Perché 44.100Hz? **441**
- 14.6 Perché 48kHz per il video? **443**
- 14.7 Velocità lineare costante, CLV **444**
- 14.8 SPDIF **445**

Verifica • **446** Glossario • **447**

# **Capitolo 15**

## **RED BOOK • 449**

CONTRATTO FORMATIVO • **450** Premessa • **451**

- 15.1 Struttura del CD **451**
- 15.2 Tracks, le tracce **452**
	- Attività **454**
	- Attività **457**
- 15.3 Sub-index **458**
	- Attività **459**
- 15.4 Sub-Codici P e Q **460**
- 15.5 Bonus-track **460**
	- Attività **461**
- 15.6 Ghost-track **465** Attività • **468**
- 15.7 Enfasi **470**
- 15.8 SCMS **471**
- 15.9 ISRC **472**
	- Attività **474**
- 15.10 UPC EAN **475**
- 15.11 CD-TEXT **476**
	- Attività **477**

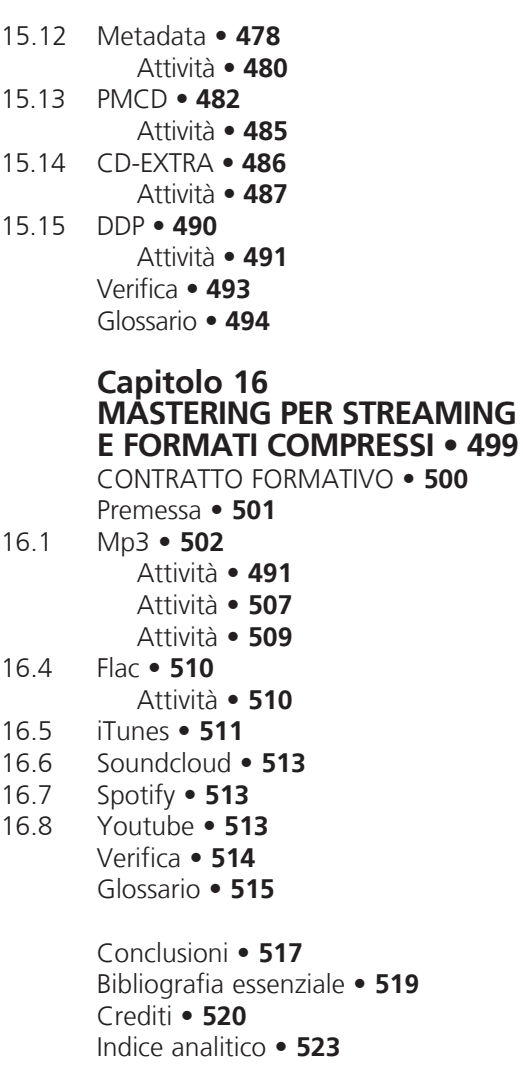

## **PREFAZIONE di Alessandro Travaglini**

Come qualsiasi contesto industriale, anche il panorama dell'audio professionale è sempre in costante fermento ed è caratterizzato da evoluzioni tecnologiche continue. In questo scenario è fondamentale che ogni professionista sia in grado di supportare le proprie abilità esecutive e la propria competenza con idonei strumenti formativi che si possono maturare e mantenere adeguati solo grazie a studio e aggiornamento costanti. È sempre stato così nel mio percorso individuale, dove ho avuto la fortuna di poter spesso accedere a risorse didattiche molto qualificate che mi hanno consentito di confrontarmi con lo scenario internazionale e di verificare e accrescere le mie competenze teoriche in modo da ampliare gradualmente la mia formazione. Sono fermamente convinto, infatti, che una buona dose di successo è determinata dalla solidità delle proprie basi didattiche e che esse costituiscono le fondamenta sulle quali si edifica la professionalità di ogni tecnico del suono. In questo panorama si colloca MIBT Mastering In The Box, il cui titolo può trarre in inganno. Si potrebbe pensare infatti che si tratti di un libro dedicato esclusivamente al Mastering audio, ma non è così. In realtà, è molto di più. Come infatti sappiamo, il processo di Mastering è l'operazione conclusiva che viene effettuata prima di distribuire il mix audio prodotto. Ma, come in ogni processo produttivo, il successo di ogni fase di lavorazione è strettamente legato a ciò che viene realizzato prima ed è direttamente causa di quello che avverrà dopo. È così anche nella catena di produzione audio: dopo la cattura degli eventi sonori (Recording), la loro organizzazione (Editing) e presentazione (Mixing), la catena di lavoro si conclude con l'operazione di ottimizzazione (Mastering) che, oltre ad avere la responsabilità tecnica di confezionare il mix in conformità agli standard di distribuzione, mira a far rendere al meglio il contenuto prodotto anche in funzione di come esso verrà fruito. È quindi fondamentale che i professionisti che si occupano di una qualsiasi delle fasi lavorative appena descritte abbiano conoscenza, consapevolezza e un certo grado di competenza di ognuna delle altre, delle quali il Mastering rappresenta un passaggio delicatissimo e pertanto fondamentale. Inoltre, molti degli argomenti relativi alla materia *suono* sono trasversali tra varie figure professionali e interessano tutti gli aspetti coinvolti nel processo produttivo. Tra questi troviamo concetti quali audio analogico e audio digitale, misurazione ed elaborazione del segnale, analisi e trattamento spettrale, compressione ed espansione dinamica, spazializzazione, alterazione armonica, editing e restauro del suono, e infine condivisione e distribuzione dei materiali. Non a caso Massimi, autore sapiente, dall'alto della sua lunga esperienza didattica e professionale basata su anni di appassionata, attenta e competente attività di Sound Engineer, musicista e docente, ha ideato e realizzato un libro che, pur focalizzandosi sulla descrizione esaustiva e puntuale degli aspetti tecnici del Mastering, cura adeguatamente tutti i temi generali del trattamento del segnale audio nel dominio digitale. Nessuno di questi aspetti è stato tralasciato dall'autore che ha organizzato la loro esposizione in modo da accompagnare il lettore e lo studente mano nella mano in questo percorso didattico, corredando il testo con innumerevoli riferimenti grafici, tabelle, esercitazioni e suggerimenti da rendere questo volume un piacevole

compagno di viaggio per tutti i professionisti o gli aspiranti tali. Consapevole che il Mastering è operazione necessaria e fondamentale non solo nell'ambito della produzione musicale tradizionale, Massimi include con lungimiranza anche spunti e indicazioni didattiche relativamente alla preparazione di contenuti audio per la diffusione di musica liquida e in streaming. Tutto ciò fa di MITB non solo un testo di studi, ma anche un prestigioso riferimento bibliografico nel quale poter trovare oggi, così come in futuro, attendibili e preziose risposte. Ed è per questo che nella biblioteca personale di chiunque operi nell'ambito dell'audio professionale non dovrebbe mai mancare un libro come MIBT.

## **INTRODUZIONE**

Questo volume tratta l'elaborazione digitale del suono per la realizzazione del mastering audio, interamente all'interno del computer, **ITB**, **In the Box**. Si è scelto di trattare la modalità ITB per vari motivi. Primo tra tutti il fatto che, grazie alla potenza di calcolo degli attuali computer, è possibile raggiungere un elevato livello di precisione e di calcolo. Considerando il fatto che tali computer sono ormai alla portata di tutti, con l'aiuto di un testo come questo è possibile realizzare lavorazioni prima riservate a pochissimi studi di mastering dotati di costosissime apparecchiature. Contrariamente a quanto molti vi diranno, ora potrete effettuare un mastering di buona qualità anche in un home studio o project studio. Se verranno considerati in modo appropriato tutti i parametri e saranno prese tutte le precauzioni per evitare il degrado del segnale numerico, il vostro master potrà competere, a livello qualitativo, con qualsiasi altro prodotto commerciale.

Non c'è neanche da stupirsi però, se troverete una copia di questo libro in qualche regia di uno studio di mastering. Lo scopo di questo libro è appunto quello di analizzare e sperimentare i vari elementi di questa fase della postproduzione. Al lettore verranno forniti gli strumenti per analizzare il contenuto sonoro e operare le scelte più adeguate per il trattamento del segnale all'interno di una **DAW Digital Audio Workstation**.

## **LIVELLO RICHIESTO**

Il volume alterna parti teoriche a sezioni di pratica al computer, che vanno studiate in stretta connessione. Questo testo può essere utilizzato da utenti di diverso livello di preparazione. Il livello minimo richiesto per chi inizia a studiare MITB comprende: una competenza di base nell'utilizzo di un computer: saper salvare un file, copiare, cancellare; un'adeguata conoscenza degli elementi di una catena elettroacustica: preamplificatore, amplificatore, mixer, diffusori acustici. Il testo va studiato alternando ogni sezione teorica a quella corrispettiva di pratica, incluse le attività al computer. Il percorso di questo volume può essere svolto in auto-apprendimento oppure sotto la guida di un insegnante.

## **I TEMPI DI APPRENDIMENTO**

I tempi di apprendimento, come è ovvio, sono diversi da persona a persona. In particolare, si dà conto di tempi di mero riferimento nelle due modalità: autoapprendimento e apprendimento sotto la guida di un docente esperto.

## **Auto-apprendimento (200 ore globali di studio individuale)**

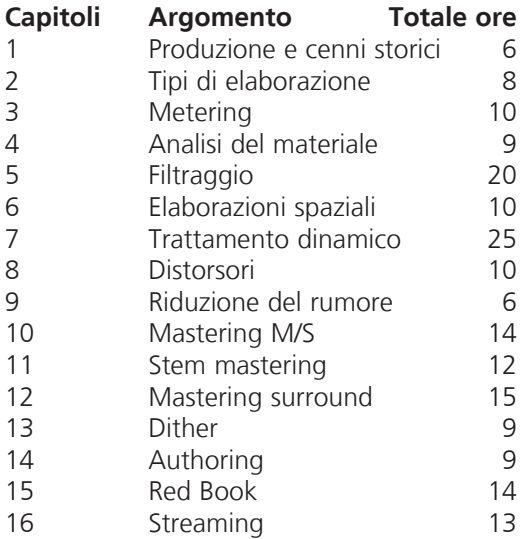

## **Apprendimento con docente**

**(corso di 40 ore in classe + 80 di studio individuale)** 

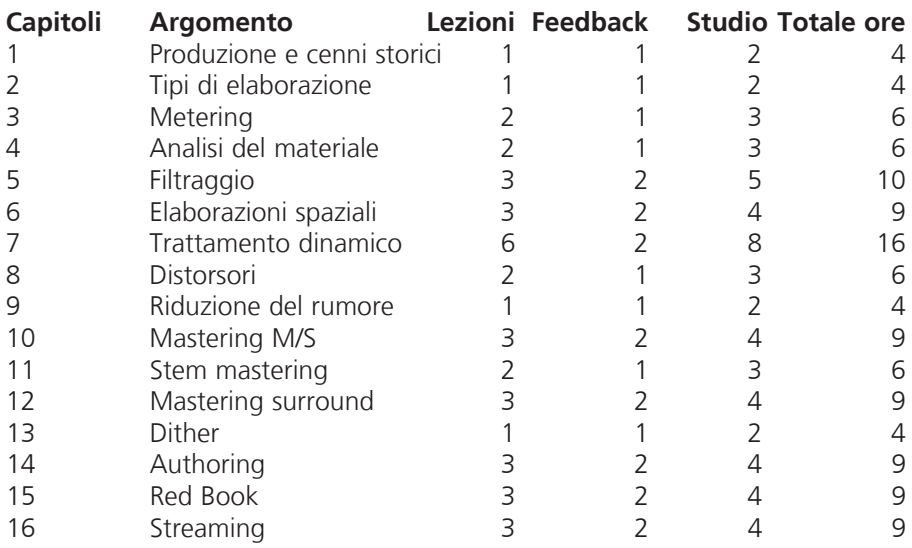

## **GLI ESEMPI INTERATTIVI**

Il percorso è accompagnato da molti esempi interattivi reperibili sul sito. Utilizzando questi esempi, si può fare esperienza immediata del suono e della sua elaborazione. In questo modo lo studio è sempre in connessione con la percezione del suono e delle sue possibili modificazioni. Far interagire percezione e conoscenza è il criterio che guida l'intera opera didattica, comprensiva anche di ulteriori materiali online che verranno man mano aggiornati e ampliati.

## **WAVELAB 9.5 Pro**

Come software di riferimento verrà usato WAVELAB 9.5 Pro di Steinberg, uno dei software più avanzati per l'analisi e l'elaborazione numerica del segnale audio. Nell'ultima versione sono presenti tutti gli strumenti per il processamento real-time, off-line, la simulazione dei codec di codifica e la produzione di premaster. All'indirizzo **www.steinberg.net** è possibile scaricare la versione Pro completa, in uso gratuito per 30 giorni. Le stesse teorie e gli stessi concetti qui esposti sono comunque utilizzabili con altri software, o apparecchiature hardware esterne a un mixer, o presenti nei mixer stessi. I parametri di un compressore o di un filtro sono infatti i medesimi sia nella versione software sia in quella hardware del processore.

## **L'IMPOSTAZIONE DIDATTICA**

Non esistono molti testi specifici sul mastering, tantomeno in modalità ITB. Per questo sono stati inseriti, oltre agli esempi interattivi, anche contratti formativi per ogni capitolo, attività di ascolto e analisi, test, glossari, introduzioni storiche. Il sistema, composto dal volume e una sezione online, è multi-piattaforma, e la teoria è costruita in modo tale da poter fare da base a possibili altri testi di pratica basati su software diversi, utilizzando lo stesso percorso didattico. Ogni capitolo inizia con una parte teorica che può contenere esempi interattivi. Di seguito sono presenti attività pratiche sul software Wavelab. Questo testo non è un manuale di Wavelab. Per qualsiasi funzione del software non riportata in questo testo, si prega di fare riferimento al manuale operativo di Wavelab. Inoltre nella pagina di supporto è possibile scaricare documenti PDF contenenti attività didattiche aggiuntive. Nel corso dei capitoli la presenza di tali attività viene segnalata con l'icona visibile qui a lato.

Alcuni argomenti possono comprendere un paragrafo di approfondimenti riconoscibile da un bordo nero intorno alla sezione relativa.

Si precisa infine che gli argomenti trattati in questa pubblicazione sono specifici e relativi all'analisi, ai concetti e alle pratiche per il mastering audio. Per approfondire quindi nozioni e teorie di base utili alla comprensione e all'uso di questo testo si consigliano i testi:

## **Laboratorio di tecnologie Musicali vol. 1 e 2 – Edizioni ConTempoNet Musica elettronica e sound design vol. 1 e 2 – Edizioni ConTempoNet**

## **INDICAZIONI PRATICHE**

A corredo di questo libro sono stati realizzati esempi interattivi, preset, file audio, assolutamente indispensabili per procedere nell'apprendimento. Tutto il materiale di supporto a MITB è disponibile e scaricabile nella pagina di supporto

## **Esempi Interattivi**

Durante lo studio, prima di affrontare la parte pratica, è importante utilizzare gli esempi interattivi. Lavorare con questi esempi sarà di notevole aiuto per affrontare poi la parte pratica relativa all'argomento trattato.

## **File di esempio**

I file di esempio e i preset della master section sono utilizzabili con il software Steinberg Wavelab 9.5 Pro o superiore, scaricabile dal sito www.steinberg.net.

## **Alternanza di Teoria e Pratica**

Nei capitoli del libro la teoria precede sempre la parte pratica. Il lettore si troverà quindi ad affrontare la parte teorica del capitolo per poi passare alla parte pratica. Tutti i termini **in grassetto** incontrati presenti nel testo, sono riportati nel glossario del relativo capitolo, corredati da sintetiche descrizioni. Tutti i termini sottolineati rappresentano voci dei menu del software. Il percorso per scaricare il materiale di supporto è indicato ,per esempio, come **\MITB\Esempi\ Capitolo 08\07F.wav**. Ogni **\** rappresenta una cartella.

#### **Bibliografia e sitografia**

Si è scelto di inserire nel testo soltanto una biografia assolutamente essenziale e i riferimenti bibliografici relativi ai testi citati nel libro. Una bibliografia più completa e una sitografia sono disponibili online.

## **Commenti e segnalazioni**

Commenti e segnalazioni sono benvenuti. Vi preghiamo di inviarli per e-mail all'autore all'indirizzo: mitb.massimi@gmail.com

## **Esempi audio**

Marco Massimi, Vincenzo Mario Cristi, Anuhel, Gianluigi Farina, Lingala (Azeglio Izzizzari, Massimo Izzizzari, Rocco Zifarelli, Francesco Carlesi, Filiberto Palermini, Marco Massimi, Giovanni Imparato)

## **Grafica e disegni originali**

Marco Massimi

## **RINGRAZIAMENTI E DEDICA**

Si ringraziano: Alessandro Cipriani e Maurizio Giri, per aver incoraggiato e ispirato la scrittura di questo testo. Gabriele Paolozzi, per la consulenza sull'organizzazione dei contenuti e sull'impaginazione. Roberto Proietti Cignitti per la realizzazione dell'indice analitico, Marco Cento: Tube Man. Tutti i colleghi docenti e gli studenti del CREA, Centro di Ricerca ed Elaborazione Audiovisiva del Conservatorio Licinio Refice di Frosinone. Maurizio Refice, per la fiducia e la pazienza accordatemi incondizionatamente. Alessandro Travaglini, per la prefazione e i consigli. Tutti coloro a cui voglio bene e che me ne vogliono. È anche grazie a loro che questo lavoro è stato realizzato.

Marco Massimi

## **LEGENDA DEI SIMBOLI UTILIZZATI**

 **• ATTIVITÀ ED ESEMPI INTERATTIVI**  $\bigoplus$ 

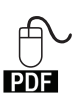

 $\bigoplus\limits_{\longrightarrow}$  • ATTIVITÀ PRATICHE AGGIUNTIVE DISPONIBILI ONLINE

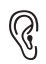

 **• COMPITI UNITARI** O

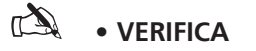

# **PRODUZIONE, CENNI STORICI E DEFINIZIONE DI MASTERING 1**

**1.1 LA CATENA DI PRODUZIONE MUSICALE**

**1.2 DIRECT TO DISC SU CERA E DISCHI IN BACHELITE**

**1.3 IL VINILE**

**1.4 IL TRANSFER**

**1.5 IL MASTERING**

**1.6 PERCHÉ MASTERIZZARE UN BRANO**

**1.7 IL SISTEMA DI ASCOLTO**

# **CONTRATTO FORMATIVO**

## **PREREQUISITI PER IL CAPITOLO**

• Conoscenze di base degli strumenti informatici (operazioni base, gestione delle cartelle, scheda audio, etc.)

## **OBIETTIVI**

#### **Conoscenze**

- Conoscere la storia della registrazione e i suoi supporti
- Conoscere le fasi del processo di produzione musicale
- Conoscere le esigenze e le motivazioni che giustificano il mastering

#### **Abilità**

• Saper individuare all'ascolto e all'analisi il brano con il loudness più alto

## **CONTENUTI**

- • Struttura del processo di produzione musicale
- MODALITÀ DI TRACKNG
- • Modalità di mixing
- • L'evoluzione della produzione
- • La loudness war

## **TEMPI - Cap. 1**

#### **AUTODIDATTI**

Per 200 ore globali di studio individuale: ca. 6 ore

#### **Corsi**

PER UN CORSO GLOBALE DI 40 ORE IN CLASSE + 80 DI STUDIO INDIVIDUALE: ca. 1 ora frontale + 1 ora di feedback - ca. 2 ore di studio individuale

## **ATTIVITÀ**

• Esempi interattivi

## **VERIFICHE**

- TEST CON ASCOLTO E ANALISI
- TEST A RISPOSTE BREVI

## **SUSSIDI DIDATTICI**

• GLOSSARIO

## **1.1 LA CATENA DI PRODUZIONE AUDIO**

I brani musicali che si ascoltano, provengono da diverse fonti sonore. Queste possono essere di tipo analogico, come un disco in vinile o un nastro magnetico, oppure di tipo digitale, come un Compact Disc o un file in formato lineare o compresso. Possono anche essere trasmissioni broadcast radio o televisive, oppure la colonna sonora di un film, oppure materiale proveniente da web streaming, smartphone e tablet. Durante l'ascolto però, non si pensa a quanti processi produttivi è stato sottoposto il prodotto finale che si sta ascoltando. Si è più interessati al contenuto artistico, emozionale e sonoro dell'opera ed è giusto che sia così. Il valore artistico rimane sempre un fattore essenziale e genera emozioni e sensazioni in grado di coinvolgere l'ascoltatore in modo più o meno profondo. È anche vero però, che quelle emozioni e quei suoni sono il risultato di vari passaggi di una catena di produzione che è anch'essa in grado di influenzare la qualità globale del prodotto artistico.

La qualità di una produzione sonora, si crea molto prima della registrazione. Nasce nella mente dell'artista, dall' abilità dell'esecutore, dell'arrangiatore e comprende processi difficilmente quantificabili e analizzabili.

Ciononostante bisogna anche ammettere che l'artista più ispirato, l'esecutore più abile e il compositore più raffinato non possono essere apprezzati e valorizzati in modo adeguato, se la qualità tecnica del prodotto finale è scadente e non all'altezza del livello artistico. È interessante considerare i principali elementi di un processo di produzione audio.

Il processo di produzione sonora può essere diviso in tre fasi fondamentali:

## **Tracking, Mixing, Mastering.**

## **Tracking**

Durante il tracking si trasferisce il materiale sonoro proveniente da microfoni o generatori di suoni e segnali, su un supporto fisico. Tale supporto può essere il nastro magnetico di un registratore analogico multitraccia, vedi fig.1.1.

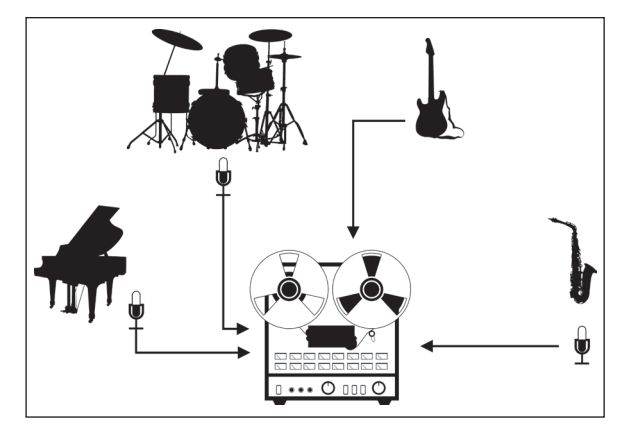

fig.1.1 Tracking su nastro magnetico

Attualmente il supporto più usato è l'hard disk di un computer, che fa parte di un sistema che comprende sia software specifici per l'audio, sia una scheda audio. Tale sistema è detto **DAW (Digital Audio Workstation)**. Alternativamente, a volte si fa uso di una workstation audio hardware dedicata. I segnali vengono prima convertiti in digitale da una scheda audio, vedi fig.1.2.

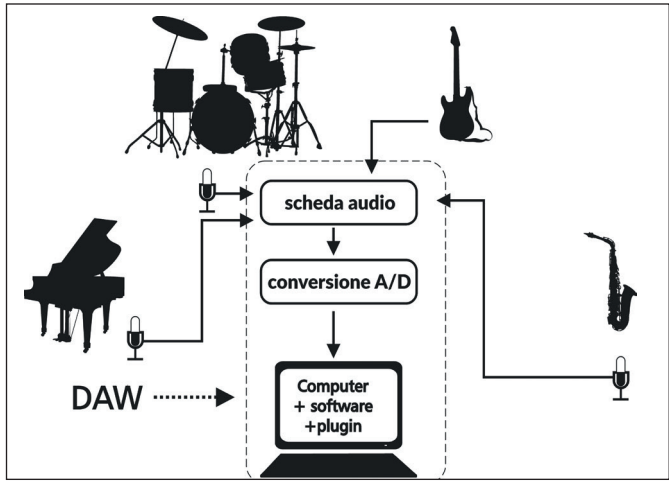

fig.1.2 Tracking su DAW

Il tracking è la classica fase di registrazione che si svolge in studio oppure, in una stanza di casa adibita a home recording studio. In questa fase di acquisizione viene generato un numero di tracce audio corrispondenti al numero delle sorgenti sonore acquisite. Queste possono essere:

- Acustiche, riprese tramite microfoni
- Elettromagnetiche, provenienti da pickup e trasduttori per chitarre elettriche o elettrificate e strumenti ad arco
- Elettroniche come i sintetizzatori
- Virtuali come i generatori, elaboratori e campionatori del suono di tipo software

Con le moderne DAW il numero delle tracce registrabili è praticamente illimitato, mentre il numero di tracce audio registrabili su un singolo registratore analogico multitraccia arriva al massimo a 24. Sono pochi gli studi di registrazione che possiedono più di un registratore per portare il numero delle tracce a 48 o, raramente, a 72 o addirittura 96.

## **Mixing**

Il mixing è la fase in cui tutte le tracce registrate sono singolarmente processate. Questi processi possono essere di tipo spettrale, utilizzando filtri, equalizzatori e sistemi di riduzione del rumore di tipo spettrale. Di tipo dinamico, utilizzando i controlli di livello e i processori di dinamica come compressori, expander, limiter, gate e sistemi di riduzione del rumore di tipo dinamico. Di tipo spaziale, utilizzando riverberi, delay e posizionamento tramite pan-pot o joystick. Durante il mixing si effettuano anche interventi di editing sulle singole tracce. Questa procedura può essere effettuata in tre modalità.

#### **Modalità OTB (out of the box)**

Il segnale proveniente dal registratore multitraccia analogico viene inviato agli ingressi di un mixer analogico. Il mixer è a sua volta collegato a processori esterni del segnale. Le tracce singole e gli effetti vengono miscelati tramite il mixer analogico e inviati a un'uscita stereo o multicanale che è a sua volta inviata a un registratore master analogico, digitale o su una DAW per la produzione del mix finale.

In questa modalità tutto il percorso del segnale rimane *elettrico* fino alla fine della produzione. Il classico esempio è quello di varie sorgenti sonore, collegate a un mixer analogico. Questi segnali sono acquisiti tramite un registratore multitraccia analogico su nastro magnetico. Le varie tracce in uscita dal registratore sono mixate tramite un mixer analogico. L'uscita del mixer verrà registrata su un registratore magnetico master. Il segnale proveniente dal nastro magnetico master sarà masterizzato con processori esterni analogici e stampato su vinile o Compact Disc. Da un punto di vista strettamente matematico, ogni conversione del segnale da analogico a digitale e viceversa, introduce errori di campionamento e di quantizzazione che degradano la qualità del segnale stesso. Questo tipo di tecnica permette quindi di utilizzare una sola **conversione A/D, analogico/digitale**, (o addirittura nessuna nel caso di produzione su vinile) e riduce al minimo il degrado del segnale, vedi fig. 1.3.

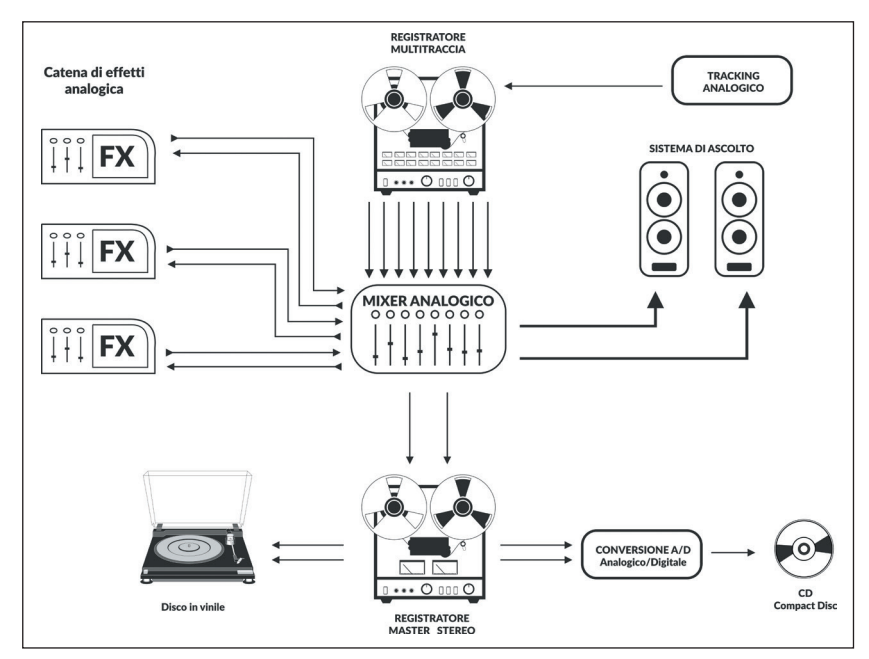

fig.1.3 Mixing OTB

#### **Modalità ITB (in the box)**

Il segnale già campionato nella DAW viene processato tramite la DAW stessa e il suo software di produzione audio. Sono utilizzati plugin software che emulano i processori di segnali esterni e si produce direttamente il file del mix finale. Anche con questa tecnica si effettua una sola conversione A/D convertendo il segnale elettrico delle varie sorgenti in digitale, tramite la scheda audio. Si effettua anche una conversione D/A, digitale analogico, per pilotare il sistema di ascolto. Quest'ultima conversione però, non influenza la qualità del prodotto finale, che in ogni caso viene generato direttamente in formato digitale senza ulteriori conversioni. Quindi si effettuano mix e mastering completamente nel dominio numerico fino alla fine della produzione. Con il termine ITB si definiscono inoltre tutte le tipologie di elaborazione effettuate interamente nel dominio numerico, come per esempio quelle che fanno uso di mixer digitali e effetti hardware digitali. Anche in questo caso infatti, non vi è nessuna conversione dopo il tracking. L'utilizzo del processamento numerico in **virgola mobile, floating point** (vedi paragrafo 4.5), consente inoltre di ottenere una precisione di calcolo e una risoluzione sonora pressoché illimitate, senza far rimpiangere il classico percorso del segnale analogico-elettrico. Ovviamente, si sta affrontando l'argomento da un punto di vista strettamente matematico trascurando quindi questioni pro o contro il digitale o l'analogico, vedi fig. 1.4.

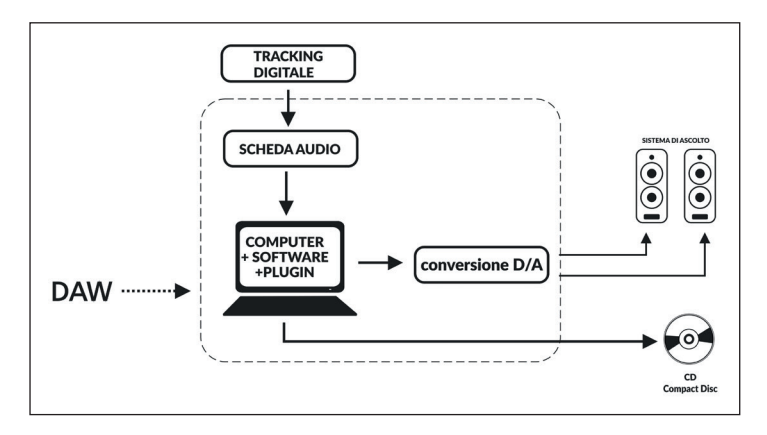

fig. 1.4 Mixing ITB

.

Come potete vedere in fig. 1.5, è infatti necessario:

- Collegare le sorgenti sonore al mixer analogico e l'uscita del mixer alla DAW per il tracking: **prima conversione, A/D**
- Inviare il segnale registrato sulla DAW al mixer analogico per il missaggio: **seconda conversione, D/A**
- Inviare l'uscita del mixer e degli effetti esterni, alla DAW per generare il file di mix: **terza conversione, A/D**
- Vanno inoltre aggiunte tutte le conversioni A/D e D/A necessarie al collegamento di effetti digitali hardware, come per esempio delay e riverberi
- Consegnare il file di mix a uno studio di mastering analogico: **quarta conversione, D/A**
- Infine si procederà alla stampa del CD: **quinta conversione A/D**

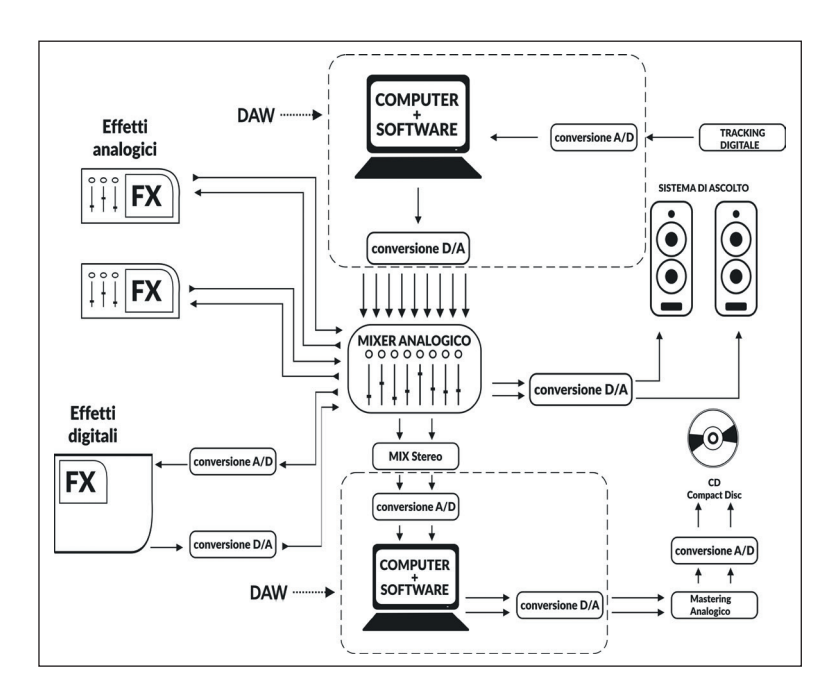

fig. 1.5 Mixing ibrido

Dal punto di vista matematico, cinque conversioni riescono a mortificare pesantemente la qualità del segnale.

Non è affatto vero che il campionamento di un segnale non ne compromette l'integrità. Qualsiasi siano i parametri di frequenza di campionamento e numero dei bit, durante il processo si compiono sempre delle approssimazioni di valori. Il termine *campione* significa infatti *rappresentazione*, *esempio* dell'originale. Non ci si deve stupire quindi se alcune produzioni ITB hanno una qualità e un suono paragonabile o addirittura superiore a blasonate e costose produzioni *ibride*.

In conclusione, si può affermare che il *rispetto* per l'integrità del segnale deve essere sempre tenuto in considerazione. Se siete interessati a una produzione digitale, mantenete il più possibile il segnale in forma numerica; se volete una produzione analogica, mantenetelo il più possibile in forma elettrica.

Al termine di questa fase tutte le tracce sono miscelate su un numero di uscite che può essere: 2, in caso di un prodotto stereofonico, oppure da 6 a 11 o addirittura 118 nel caso di prodotti surround per Cinema e Videogames. A questo punto la produzione è ultimata e il mix finale è completo nel bilanciamento timbrico e dinamico ma non ancora pronto per la distribuzione commerciale.

## **Il mastering**

È l'ultimo elemento del processo produttivo. Si tratta di una fase di postproduzione e comprende una serie di processi che rendono il mix conforme a standard tecnici e sonori richiesti dal mercato musicale. Anche in questo caso vengono effettuate elaborazioni spettrali, dinamiche, numeriche e spaziali ma è molto importante considerare che tutti gli interventi effettuati in questa fase avranno impatto su tutto il mix.

Nella fase di mixing si può essere molto creativi e sperimentare regolazioni estreme dei processori di segnale per ogni singola traccia. Nel mastering ciò non è possibile. Il mix è ultimato e non si possono più separare i vari suoni e strumenti per intervenire singolarmente su di essi. Bisogna essere consapevoli che ogni scelta modificherà il livello, il timbro, l'ambiente e il contenuto del segnale di tutto il brano.

**...**

## **il capitolo prosegue con:**

- **1.2 Direct to disc su cera e dischi in bachelite**
- **1.3 Il vinile**
- **1.4 Il transfer**
- **1.5 Il mastering**
- **1.6 Perché masterizzare un brano Uniformità nell'ascolto dei brani**

 **Attività Adattamento ai sistemi di ascolto Correzione errori e editing** 

- **Creazione della track list**
- **1.7 Il sistema di ascolto Verifica Glossario**

# **TIPI DI ELABORAZIONE 2**

**2.1 LA CATENA DI PRODUZIONE MUSICALE**

**2.2 DIRECT TO DISC SU CERA E DISCHI IN BACHELITE**

**2.3 IL VINILE**

**2.4 IL TRANSFER**

**2.5 IL MASTERING**

# **CONTRATTO FORMATIVO**

## **PREREQUISITI PER IL CAPITOLO**

• Contenuti del capitolo 1

## **OBIETTIVI**

#### **Conoscenze**

• Conoscere le varie tipologie di interventi sul segnale audio

#### **Abilità**

• Saper classificare il tipo di intervento in base all'ascolto effettuato

## **CONTENUTI**

- • Grafici e dominio
- • Concetti di base sulla dinamica
- AMPIF77A
- FREQUENZA
- TIMBRO
- Inviluppo

## **TEMPI - Cap. 2**

## **AUTODIDATTI**

PER 200 ORE GLOBALI DI STUDIO INDIVIDUALE: CA. 8 ORE

#### **Corsi**

PER UN CORSO GLOBALE DI 40 ORE IN CLASSE + 80 DI STUDIO INDIVIDUALE: ca. 1 ora frontale + 1 ora di feedback - ca. 2 ore di studio individuale

## **ATTIVITÀ**

• ESEMPI INTERATTIVI

## **VERIFICHE**

- TEST CON ASCOLTO E ANALISI
- TEST A RISPOSTE BREVI

## **SUSSIDI DIDATTICI**

• GLOSSARIO

## **2.1 ELABORAZIONE SPETTRALE**

Quando si parla di spettro di un segnale, si intende il suo contenuto in frequenza e lo si rappresenta spesso con un grafico nel dominio della frequenza vedi fig. 2.1. Il dominio di una funzione è rappresentato dal valore presente sull'asse orizzontale, quindi lo spettro di un segnale sarà raffigurato come un grafico con l'ampiezza sull'asse verticale e la frequenza sull'asse orizzontale.

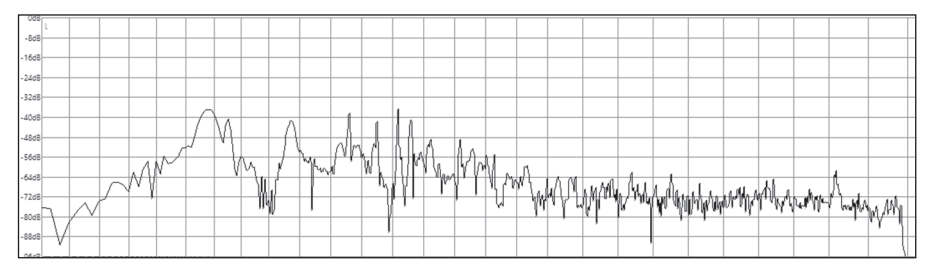

fig. 2.1 Grafico nel dominio della frequenza

Tutte le elaborazioni del suono effettuate nel dominio della frequenza, modificano il carattere, il timbro del suono. Possono farlo diventare scuro, brillante, stridente. Possono anche essere utilizzate per correggere i difetti di un segnale non lineare (vedi DC offset, capitolo 5). Nel mastering le elaborazioni spettrali sono utilizzate per rendere omogeneo il suono di un album e per correggere difetti timbrici derivanti da frequenze troppo o poco presenti.

Le elaborazioni effettuate in questa fase comprendono l'uso di filtri di vario genere: passa alto, passa basso, notch, shelving; come pure insiemi di filtri, per esempio equalizzatori parametrici, semi parametrici, grafici (vedi capitolo 5). Anche in questo caso ogni intervento modificherà tutto il brano. Sarebbe meglio quindi operare in modalità *sottrattiva*, piuttosto che *additiva*. Per esempio se il timbro del brano risulta essere molto scuro si è istintivamente portati a esaltare le alte frequenze mentre invece è opportuno concentrarsi sull'analisi dello spettro, individuare le basse frequenze in eccesso e attenuarle. Ciò consente di minimizzare le variazioni di fase intorno alla frequenza di taglio del filtro e di non amplificare il rumore introdotto dall'azione del filtro stesso. In questa fase è il principio della sottrazione del superfluo che si deve sempre cercare di applicare.

**...**

## **il capitolo prosegue con:**

- **2.2 Elaborazione dinamica**
- **2.3 Elaborazione dinamica con discriminazione temporale**
- **2.4 Elaborazione spaziale**
- **2.5 Riduzione del rumore**
- **Attività Verifica Glossario**

# **METERING 3**

- **3.1 dBSPL**
- **3.2 dBu**
- **3.3 dBV**
- **3.4 dBm**
- **3.5 dBFS**
- **3.6 PEAK METER**
- **3.7 VU METER**
- **3.8 TEMPI DI INTEGRAZIONE**
- **3.9 RMS METER**
- **3.10 AES17**
- **3.11 K-SYSTEM**
- **3.12 EBU R128**
- **3.13 LUFS**

# **CONTRATTO FORMATIVO**

## **PREREQUISITI PER IL CAPITOLO**

• Contenuti dei capitoli 1-2

## **OBIETTIVI**

#### **Conoscenze**

- • Conoscere le tipologie di db, le unità di misura, i livelli di riferimento, i livelli ope-RATIVI
- • Conoscere le varie tipologie di meter
- • Conoscere le scale di misurazone

#### **Abilità**

- • Saper usare e configurare il meter standard di wavelab
- • Saper usare e configurare il meter r128 di wavelab

## **CONTENUTI**

- IL DECIBEL
- I meter ppq e qppq
- • I tempi di integrazione
- IL VII METER
- LA SCALA dBFS
- Il sistema di misurazione ebu r128

## **TEMPI - Cap. 3**

#### **AUTODIDATTI**

PER 200 ORE GLOBALI DI STUDIO INDIVIDUALE: CA. 10 ORE

#### **Corsi**

Per un corso globale di 40 ore in classe + 80 di studio individuale: ca. 1 ora frontale + 1 ora di feedback - ca. 3 ore di studio individuale

## **ATTIVITÀ**

• ESEMPI INTERATTIVI

## **VERIFICHE**

- TEST CON ASCOLTO E ANALISI
- TEST A RISPOSTE BREVI

## **SUSSIDI DIDATTICI**

• GLOSSARIO

## **Premessa**

Per risolvere un problema, è possibile utilizzare varie strategie, modalità di calcolo e ricerca di soluzioni più o meno efficaci. In ogni caso non si possono trascurare alcune fasi determinanti nella risoluzione del problema come quelle dell'analisi e dell'acquisizione di dati e informazioni. Questa parte del libro tratterà in modo completo gli strumenti e le unità di misura utilizzati per effettuare una analisi accurata e completa del materiale audio. È solo grazie all'analisi che si possono acquisire i dati necessari a valutare la natura e la quantità di elaborazioni da effettuare. La presenza di formule matematiche presenti negli approfondimenti, potrebbe scoraggiare in un primo momento la lettura. Le operazioni matematiche utilizzate nelle formule sono comunque molto semplici e sono sempre spiegate nei passaggi delle operazioni. Insomma, un piccolo sacrificio in questa fase dello studio vi fornirà le conoscenze necessarie a capire in modo approfondito il concetto e le procedure del mastering audio. Per fare ciò c'è bisogno di appositi strumenti di misurazione, **meter**, **strumenti di misura** in grado di visualizzare valori in modo istantaneo, oppure medio, oppure integrato. Anche in questo caso, i meter utilizzati in fase di produzione sono diversi da quelli usati nel mastering. Durante le fasi di tracking e mixing è infatti importante misurare il livello del segnale in ingresso in modo molto rapido e preciso, per evitare distorsioni sul segnale acquisito ed elaborato.

In uno studio di mastering, sebbene i livelli istantanei siano sempre tenuti in considerazione, si misura in maniera molto accurata anche il valore medio del segnale, che corrisponde di fatto al loudness, al volume percepito in ascolto.

L'unità di misura più usata per la misurazione dei vari parametri di pressione, potenza, intensità è il **decibel**, **dB**. Rappresenta la decima parte di un bel, unità ormai non più utilizzata e, in effetti, potremmo definirla più un'unità di *rappresentazione* che una unità di misura. I valori indicati in dB sono infatti relativi a diverse unità di misura e grandezze fisiche. Le grandezze e le unità di misura che esprime sono varie, il pascal, il volt, il watt, a seconda del tipo di dB preso in considerazione. La caratteristica del dB è quella di rappresentare i dati in modalità logaritmica.

## Il **logaritmo** è il **numero (la potenza) a cui bisogna elevare un altro numero (la base) per ottenere un risultato.**

Per esempio il logaritmo in base 10 di 100 è 2.

L'espressione matematica è **log<sub>10</sub> 100=2**.

Infatti per ottenere 100, bisogna elevare 10 a 2, o alla seconda, o al quadrato.**100=102**

Nel dB la base del logaritmo è sempre 10 e con **log** si intende sempre **log<sub>10</sub>**. L'incremento progressivo dei valori non è quindi lineare, ed è proprio questo il motivo per cui il dB viene usato. Esso permette di esprimere grandi variazioni numeriche di pressione, voltaggio, potenza, con numeri di poche cifre, vedi fig. 3.1. Il dB si esprime sempre con un rapporto tra una grandezza da misurare e una di riferimento.

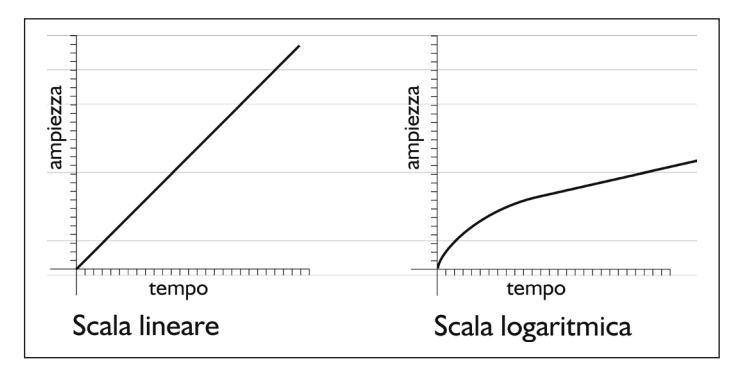

fig. 3.1 Scala logaritmica e scala lineare

Nell'esempio in figura sono rappresentate due curve che descrivono l'ampiezza in funzione del tempo. Ovviamente i valori presenti sugli assi possono variare. Possono rappresentare il livello di uscita e quello di ingresso di un circuito, il livello del canale sinistro e quello del canale destro di un programma stereofonico, oppure l'ampiezza in funzione della frequenza, etc.

## **3.1 dBSPL SOUND PRESSURE LEVEL**

Il **dBSPL** è usato per la misurazione del livello di pressione sonora. È la grandezza utilizzata per esprimere il livello di pressione del suono rispetto alla soglia minima di percezione dell'udito umano. Lo strumento utilizzato per la misurazione del livello della pressione sonora è il **Fonometro**, vedi fig. 3.2.

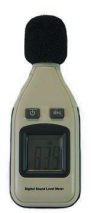

## fig. 3.2 Fonometro

È formato da un microfono e da un circuito di misurazione dei valori elettrici in grado di applicare varie **curve di ponderazione**, o **pesature**, dei valori, vedi fig. 3.3. Queste curve prevedono il filtraggio del segnale sia sulle basse che sulle alte frequenze per rispondere alle varie esigenze di rilevamento in ambienti specifici. La curva più usata è quella di tipo A.

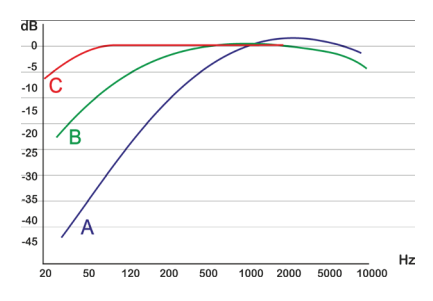

fig. 3.3 Pesature di misurazione

Il dBSPL è usato per indicare il valore massimo di pressione sopportabile da un microfono, o dall'udito umano, o per indicare la pressione sonora sviluppata da un altoparlante con una certa potenza a una determinata distanza (sensibilità). Ogni raddoppio del livello di pressione corrisponde a un incremento di 6dBSPL7. Il doppio di 40dBSPL sarà 46, il doppio di 46 sarà 52 e così via. Ciò però dimostra che il dB non può rappresentare valori assoluti se non associato a un'unità di misura e a una grandezza di riferimento. Infatti, leggendo 6dB, si capisce solo che c'è un valore doppio di un altro ma non si sa quale sia il valore effettivo.

<sup>7</sup> I valori SPL misurano pressione su superficie e hanno come riferimento la soglia di udibilità dell'udito umano. Quando si misura l'energia, l'intensità assoluta, si utilizza SIL, Sound Intensity Level. I valori SIL raddoppiano ogni 3dB. Molti fonometri possono misurare sia SPL, sia SIL. Per misurare l'intensità del suono prodotto da un altoparlante si usa SIL, che corrispone a 10<sup>-12</sup> watt su metro quadro, 10<sup>-12</sup> W/m<sup>2</sup>.

## **APPROFONDIMENTI**

L'unità di misura utilizzata dal dBSPL è il **pascal (Pa)**, che rappresenta una forza applicata su una superficie. 1 pascal equivale a una forza di 1 Newton applicata

su 1 metro quadrato: Pa =  $\frac{N}{m^2}$ 

La grandezza di riferimento del dBSPL è **20μPa** e rappresenta la soglia di udibilità umana, cioè il suono più debole che un individuo dotato di udito in buone condizioni, riesce a percepire. Il dBSPL viene definito come 20 volte il logaritmo in base 10 del rapporto tra la pressione da misurare e quella di riferimento:

$$
dBSPL = 20 log_{10} \frac{px}{pr}
$$

dove per *px* si intende la pressione da misurare e per *pr* la pressione di riferimento di 20μPa.

La presenza del logaritmo è appunto giustificata dal fatto di dover rappresentare valori non lineari. Il moltiplicatore 20, ossia 10 x 2, è giustificato dal fatto che il dB è la decima parte di un Bel e, trattandosi di valori quadratici derivanti dalle superfici in gioco, la formula potrebbe essere anche scritta nel modo seguente:

$$
dBSPL = 10 log_{10} \frac{px^2}{pr^2}
$$

ma in genere viene semplificata appunto in

$$
dBSPL = 20 log_{10} \frac{px}{pr}
$$

Per esempio, per misurare in dBSPL una pressione di 40μPa, doppia rispetto a quella di riferimento, l'espressione sarebbe

$$
dBSPL = 20 log_{10} \frac{40}{20} = 20 log_{10} 2 = 6dBSPL
$$

Per misurare in dBSPL una pressione di 80μPa, quadrupla rispetto a quella di riferimento, l'espressione sarebbe

$$
dBSPL = 20 log_{10} \frac{80}{20} = 20 log_{10} 4 = 12 dBSPL
$$

Considerate infine che la pressione di riferimento di 20μPa, è la **minima** variazione di pressione percepibile.
Tutti i valori da misurare in dBSPL saranno quindi maggiori di essa e tutti i risultati ottenuti tramite calcolo logaritmico saranno positivi in una scala che va tipicamente da 0 a 194dBSPL, vedi fig. 3.4.

Di seguito una tabella esemplificativa dei valori di pressione sonora in dBSPL

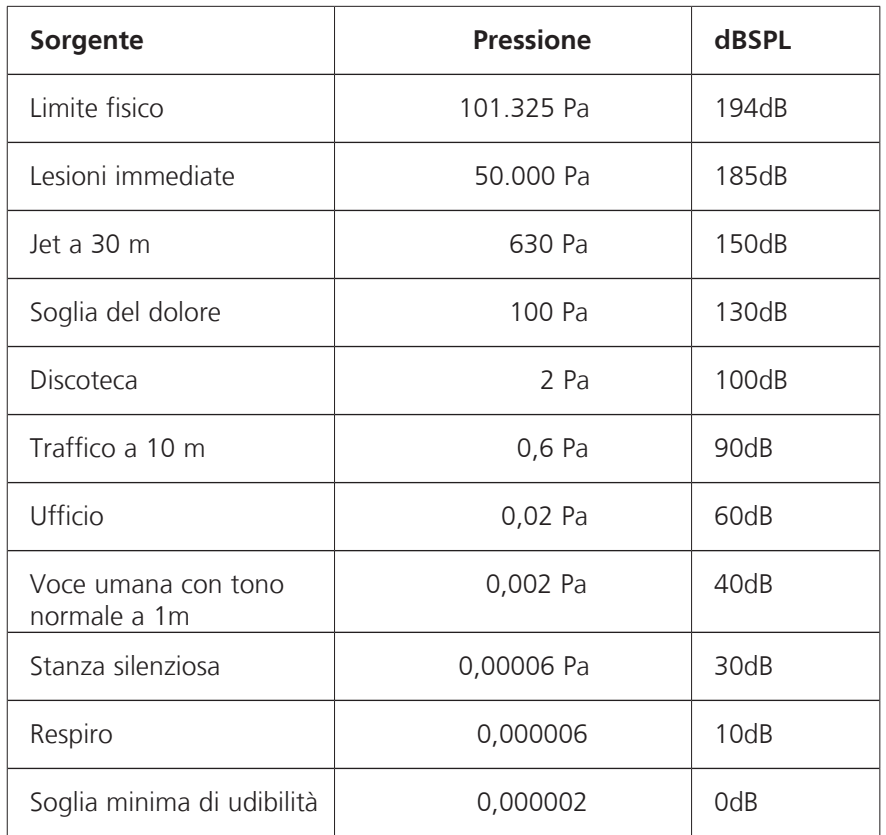

fig. 3.4 Valori di pressione in dBSPL

# **il capitolo prosegue con:**

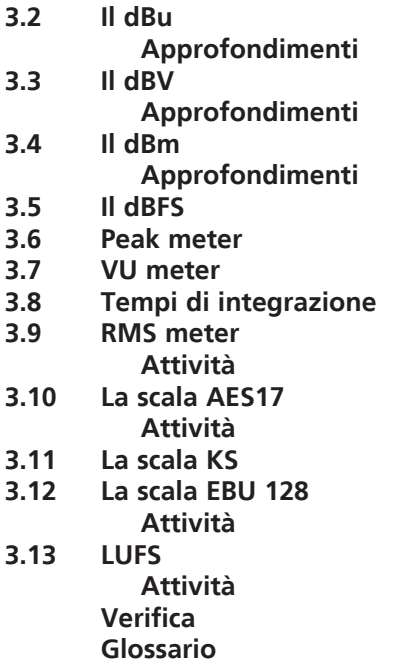

# **ANALISI DEL MATERIALE DA MASTERIZZARE 4**

- **4.1 ACQUISIZIONE DA SUPPORTO ANALOGICO**
- **4.2 ACQUISIZIONE DA SUPPORTO DIGITALE**
- **4.3 ORGANIZZAZIONE DEL PROGETTO E DELLE CARTELLE**
- **4.4 ANALISI DELLA FREQUENZA DI CAMPIONAMENTO E PROFONDITÀ DEI BIT**
- **4.5 CALCOLO IN VIRGOLA MOBILE**
- **4.6 RILEVAMENTO BILANCIAMENTO STEREO**
- **4.7 RILEVAMENTO DC OFFSET**
- **4.8 RILEVAMENTO INTER-SAMPLE DISTORTION**
- **4.9 ANALISI DEL LIVELLO, VOLUME, DINAMICA**
- **4.10 ANALISI DEL FATTORE DI CRESTA**
- **4.11 ANALISI DELLO SPETTRO**
- **4.12 ANALISI FFT 3D**

# **CONTRATTO FORMATIVO**

# **PREREQUISITI PER IL CAPITOLO**

• Contenuti dei capitoli 1-3

# **OBIETTIVI**

#### **Conoscenze**

- • Conoscere le tipologie di supporti da acquisire
- • Conoscere i concetti fondamentali del campionamento
- • Conoscere gli strumenti di analisi di wavelab

#### **Abilità**

- • Organizzare nel modo corretto il materiale da elaborare all'interno di una daw
- • Analizzare il materiale sviluppando capacità critiche e comprensione dei vari parametri di misurazione

#### **CONTENUTI**

- • Struttura di file e cartelle
- • Frequenza di campionamento
- Profondità di bit
- • Calcolo in virgola mobile
- Dc offset
- LIVELLO, VOLUME, DINAMICA
- ANALISI SPETTRALE

#### **TEMPI - Cap. 4**

#### **AUTODIDATTI**

Per 200 ore globali di studio individuale: ca. 9 ore

#### **Corsi**

PER UN CORSO GLOBALE DI 40 ORE IN CLASSE + 80 DI STUDIO INDIVIDUALE: ca. 2 ore frontali + 1 ora di feedback - ca. 3 ore di studio individuale

# **ATTIVITÀ**

• Esempi interattivi

#### **VERIFICHE**

- TEST CON ASCOLTO E ANALISI
- **TEST A RISPOSTE BREVI**

#### **SUSSIDI DIDATTICI**

• GLOSSARIO

# **4.1 ACQUISIZIONE DA SUPPORTO ANALOGICO**

Anche se sempre più raramente, a uno studio di mastering ITB può essere fornito un supporto analogico da acquisire su hard disk. Potrebbe essere un nastro magnetico oppure un disco in vinile. In questa fase è indispensabile usare una risoluzione di almeno 24 bit per l'acquisizione. In seguito sarà trattato meglio l'argomento, (vedi paragrafo 4.4).

Nella finestra di registrazione di Wavelab sono presenti molte opzioni di indicizzazione automatica o di partenza e arresto automatiche. Tutte queste funzioni sono molto utili, per esempio durante l'acquisizione di più tracce provenienti dallo stesso supporto. Il classico esempio è il disco in vinile o un nastro magnetico. Per assegnare automaticamente un marker all'inizio di ogni brano si può usare l'apposita funzione, vedi fig. 4.1.

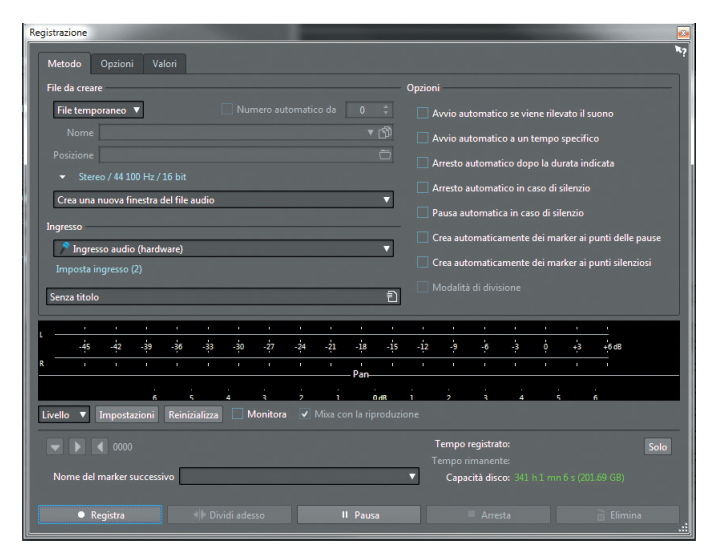

fig. 4.1 Registrazione in Wavelab

Nella finestra di opzioni Valori potete anche impostare un tempo di *pre-record* tramite la funzione Registra campioni precedenti. Se per esempio impostate 2 secondi, la registrazione comprenderà anche i due secondi precedenti alla pressione del tasto Record. Questa funzione è utilissima nell'acquisizione dei vinili, quando è difficile stabilire l'inizio effettivo di un brano, vedi fig. 4.2.

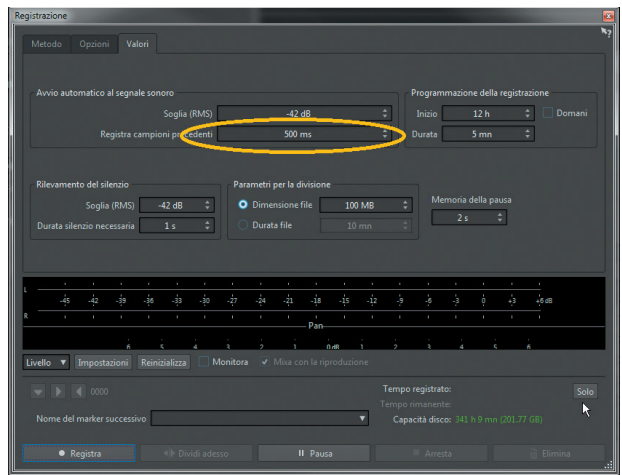

fig. 4.2 Opzione pre-record

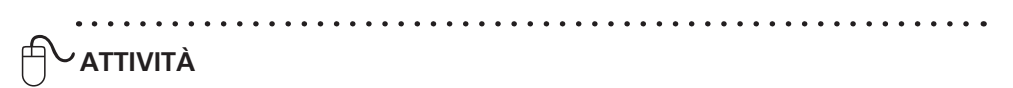

- Per questa attività avete bisogno di una sorgente audio analogica. Può essere un giradischi collegato a un amplificatore con ingresso phono, (vedi paragrafo 14.3), un lettore multimediale, un ricevitore televisivo, o un CD player purché dotati di uscita audio analogica.
- Premete il tasto Record sulla barra di trasporto, vedi fig. 4.3.

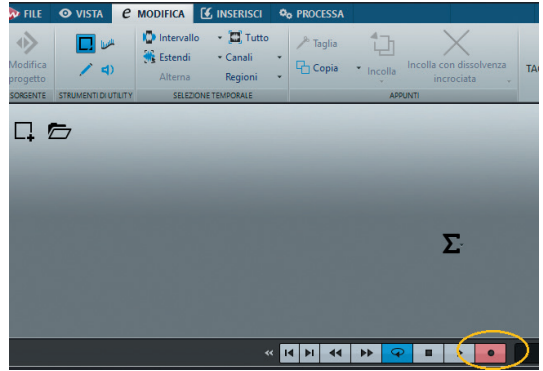

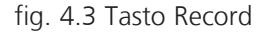

- Apparirà il menu di registrazione, vedi fig. 4.1.
- Il meter della finestra di registrazione è anch'esso configurabile nella stessa modalità del meter principale. Può indicare picchi, valori RMS e può essere utilizzato come K-meter. Premendo Impostazioni si accede alla relativa finestra di configurazione, vedi fig. 4.4.  $\varphi$

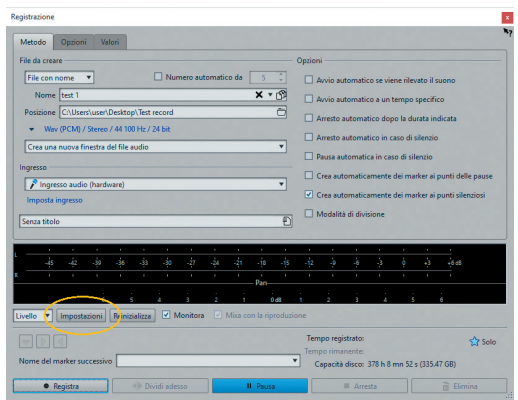

fig. 4.4 Impostazioni meter di registrazione

- Nella finestra di registrazione potete scegliere il formato del file che verrà registrato. Come si vedrà in seguito, è consigliabile una frequenza di 44.1kHz o multipli per produzioni su CD, e una frequenza di 48kHz o multipli per produzioni video. Il numero dei bit in registrazione deve essere assolutamente 24. Come specificato in seguito, non esistono convertitori A/D con risoluzione maggiore di 24 bit. Registrare a 32 bit una sorgente analogica, porterebbe solo a un inutile spreco di spazio sull'hard disk. Tutti i bit da 25 a 32 avrebbero infatti valore zero.11
- In basso a destra è indicata la capacità del disco riferita alla frequenza di campionamento e al numero dei bit scelto.
- Nella sezione File da creare è possibile selezionare il tipo di documento da creare. Temporaneo, per creare un file temporaneo che potrà essere nominato e salvato in seguito, o File con nome, per creare un file definitivo con il nome impostato nella relativa finestra.
- Attivando l'opzione Monitora, sarà possibile ascoltare il segnale durante la registrazione.
- Collegate l'uscita del dispositivo analogico all'ingresso della scheda audio e iniziate la riproduzione.

**<sup>...</sup>**

<sup>11</sup> In caso di utilizzo di strumenti virtuali software è comunque possibile registrare a risoluzioni maggiori di 24 bit. In questo caso, in assenza di conversione A/D, tutta la risoluzione disponibilie sarà utilizzata per i calcoli numerici del generatore di suono software e il file risultante sarà generato alla massima risoluzione possibile.

# **il capitolo prosegue con:**

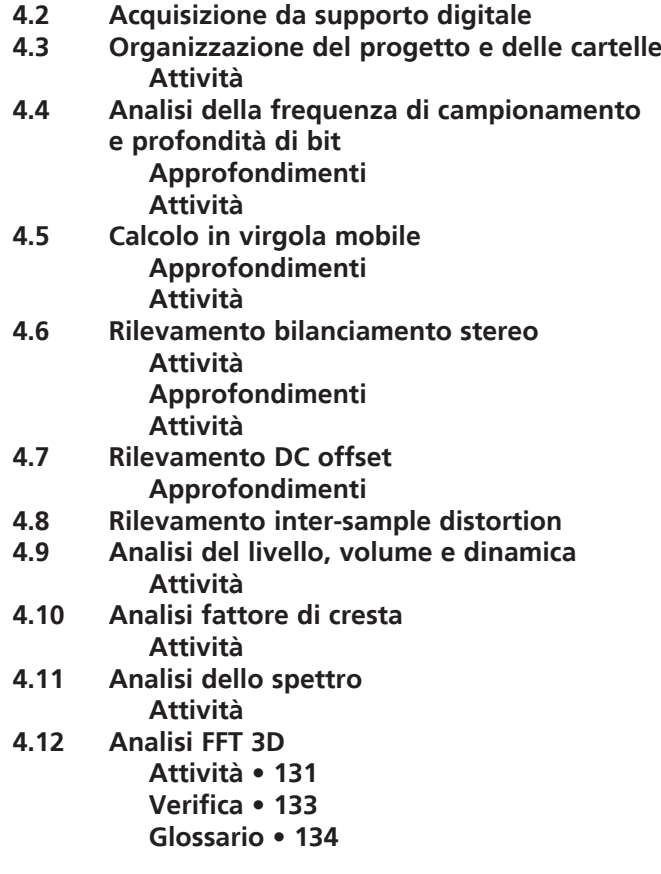

# **FILTRAGGIO, ELIMINAZIONE DC OFFSET E MODIFICHE TIMBRICHE 5**

- **5.1 CAUSE DI DC OFFSET**
- **5.2 ELIMINAZIONE TRAMITE TENSIONE INVERSA**
- **5.3 ELIMINAZIONE TRAMITE FILTRAGGIO**
- **5.4 EQUALIZZAZIONE PER IL MASTERING**
- **5.5 FILTRO PASSA ALTO**
- **5.6 FILTRO PASSA BASSO**
- **5.7 FILTRO SHELVING**
- **5.8 FILTRO PASSA BANDA**
- **5.9 FILTRO ELIMINA BANDA**
- **5.10 FILTRO RISONANTE**
- **5.11 FILTRO RISONANTE A Q COSTANTE**
- **5.12 FILTRO PASSA TUTTO**
- **5.13 EQUALIZZATORI**
- **5.14 MASTER SECTION**
- **5.15 PLUGIN MASTERRIG**

# **CONTRATTO FORMATIVO**

# **PREREQUISITI PER IL CAPITOLO**

• Contenuti dei capitoli 1-4 

# **OBIETTIVI**

#### **Conoscenze**

- • Conoscere le tipologie di filtri
- • Conoscere i concetti fondamentali del filtraggio
- • Conoscere le varie tipologie di equalizzatori

#### **Abilità**

- • Utilizzare i singoli filtri e gli equalizzatori nei processamenti spettrali specifici per il mastering
- • Analizzare il materiale sviluppando capacità critiche nell'individuazione delle frequenze da processare
- • Conoscere la struttura e le funzionalità della master section

# **CONTENUTI**

- • Tipologie di filtri
- • Tipologie di equalizzatori
- DC OFFSET
- Tipologie di equalizzazione

# **TEMPI - Cap. 5**

#### **AUTODIDATTI**

Per 200 ore globali di studio individuale: ca. 20 ore

#### **Corsi**

PER UN CORSO GLOBALE DI 40 ORE IN CLASSE + 80 DI STUDIO INDIVIDUALE: ca. 3 ore frontali + 2 ore di feedback - ca. 5 ore di studio individuale

# **ATTIVITÀ**

• ESEMPI INTERATTIVI

# **VERIFICHE**

**• TEST A RISPOSTE BREVI** 

# **SUSSIDI DIDATTICI**

• GLOSSARIO

# **5.1 CAUSE DI DC OFFSET**

Come spiegato nel capitolo precedente, la presenza di DC offset in un segnale può creare problemi di natura acustica, psicoacustica o elettronica. Per l'eliminazione di DC offset si possono effettuare interventi sia di tipo dinamico che spettrale. È prima necessario però individuarne le cause e le tipologie.

Le cause di DC offset possono essere molteplici quali:

- Circuiti di alimentazione non perfettamente simmetrici. La tensione di riferimento di 0V non ha realmente valore 0, quindi i voltaggi positivi e negativi non avranno la stessa differenza di potenziale.
- Convertitori A/D a bassa risoluzione in bit. Il circuito di misurazione dei valori in ingresso non effettua una rilevazione perfettamente simmetrica tra la semionda positiva e quella negativa, poiché i valori disponibili sono potenze di 2, quindi numeri pari.
- Algoritmi poco accurati nei plugin. I calcoli all'interno dei plugin sono effettuati tramite una programmazione poco efficiente e precisa.
- Presenza di sintesi sonora in AM. Nella sintesi in modulazione di ampiezza si introduce una tensione di DC offset. Normalmente questa tensione non fa parte del suono generato. Tuttavia può accadere che errori nella programmazione di algoritmi di sintesi software introducano DC offset nel segnale audio.

# **5.2 ELIMINAZIONE TRAMITE TENSIONE INVERSA**

Tramite l'analisi off-line di Wavelab è possibile misurare la quantità di DC offset presente nel segnale. Il risultato di tale analisi rappresenta il livello medio di DC offset in tutto il brano. Spesso si dà per scontato che all'interno del file, dall'inizio alla fine, il livello di DC offset sia sempre costante. Se ciò si verifica effettivamente, si può eliminare DC offset generando una tensione inversa a quella DC presente. Se per esempio nel brano si misura DC offset positivo del 1%, equivalente a +0.007V, si può sommare al segnale una tensione di -0,007V portando a 0 il livello della tensione positiva presente.

In Wavelab, questo tipo di intervento si effettua sui valori numerici tramite la funzione Rimuovi DC offset, vedi fig. 5.1.

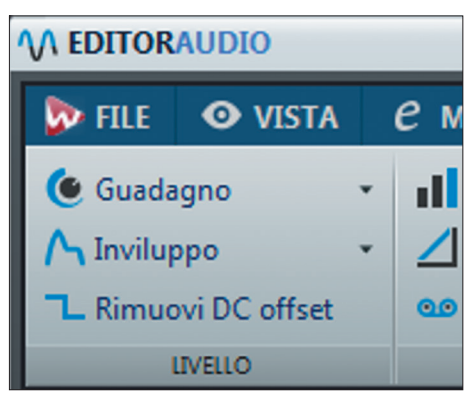

fig.5.1 Rimozione di DC offset tramite tensione inversa in Wavelab

# **5.3 ELIMINAZIONE TRAMITE FILTRAGGIO**

Indipendentemente dalla causa, il fenomeno di DC offset può rappresentare una componente incostante all'interno di un segnale. Durante il mix di un brano può essere presente DC offset in modo e ampiezza differenti, nelle tracce. Se queste vengono sottoposte ad automazione di volume, se cioè il loro livello viene modificato durante il mix, il livello di DC offset sarà variabile. Tramite l'analisi off-line si misura solo il livello medio di DC offset. Se si applica una tensione inversa in base al valore medio si otterrà la correzione di DC offset solo in alcuni punti. Oltretutto ne verrà generato dell'altro, di segno opposto, nei punti dove questo non era presente. In questo caso, anche se il livello medio di DC offset risulterà nullo, all'interno del file ci saranno zone dove invece è ancora presente. In fig. 5.2 il file originale a sinistra e quello *corretto* a destra. Invece di eliminare completamente DC offset ne è stato prodotto dell'altro, di segno opposto.

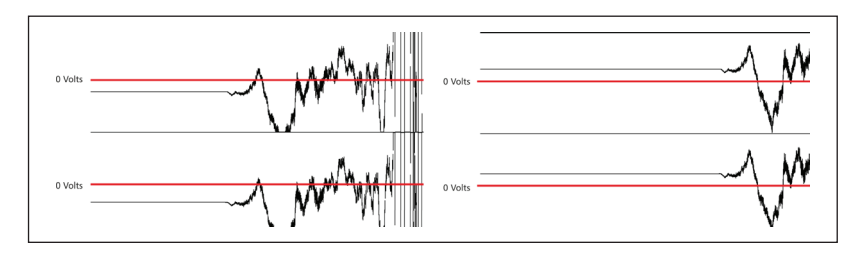

fig. 5.2 Errore di eliminazione di DC offset tramite tensione inversa

Per eliminare DC offset di livello incostante non è possibile utilizzare un processamento dinamico. Si deve pensare a una soluzione in grado di filtrare la componente di tensione continua presente nel segnale. Da un punto di vista spettrale la tensione continua ha un valore in frequenza di 0Hz. Infatti il suo livello in volt è costante e non oscilla tra valori positivi e negativi. A questo punto, visto che lo spettro effettivamente utilizzato in campo audio si estende tra 20 e 20.000Hz, si può inserire un filtro passa alto con frequenza inferiore a 20Hz ed eliminare totalmente la presenza di DC offset, indipendentemente dal livello, vedi fig. 5.3.

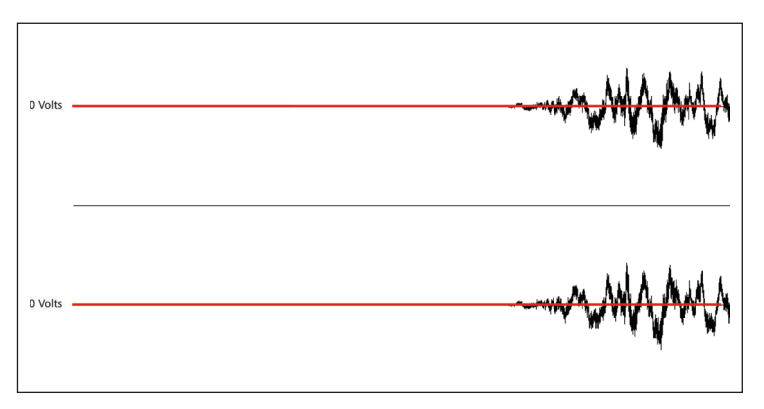

fig. 5.3 Eliminazione di DC offset tramite filtraggio

Estratto da "MITB Mastering in the box" di Marco Massimi © ConTempoNet - Tutti i diritti riservati

# **ATTIVITÀ**

- Caricate l'esempio **05A**, potete riprodurre in loop l'esempio attivando la relativa funzione sulla barra di trasporto, vedi fig. 5.4.

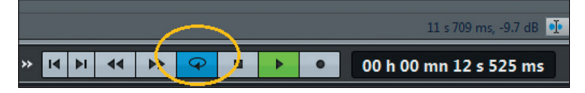

fig. 5.4 Loop

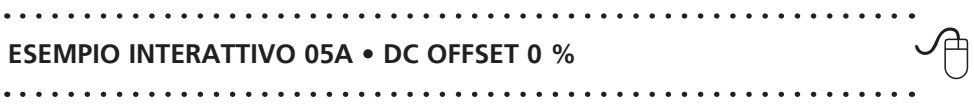

- Effettuate l'analisi globale del file, vedi fig. 3.33, e osservate la sezione Extra, vedi fig. 5.5.

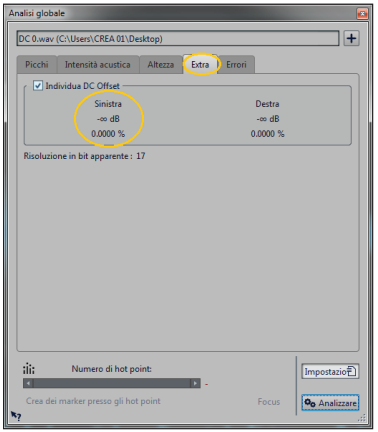

fig. 5.5 DC offset assente

- Notate il valore 0,0000%. Nel file non è presente DC offset e lo zero dell'onda coincide perfettamente con lo zero digitale. Il simbolo **-**∞ indica il livello minimo del segnale utilizzabile con tale DC offset, praticamente infinitamente basso. Ciò non significa ovviamente che l'esempio **05A** ha un range dinamico infinito, ma solo che in assenza di DC offset è possibile ottenere un range dinamico elevatissimo, cioè quello massimo disponibile nel sistema che si sta utilizzando.
- Sebbene il valore di DC offset 0 sia la condizione ideale, non sempre è possibile ottenere un livello così basso di deviazione dallo zero. Un valore di DC offset accettabile deve essere comunque proporzionale al range dinamico del supporto audio. Nel caso del CD audio 96dB.

 $\varphi$ 

- Caricate l'esempio **05B** e analizzatelo.

**ESEMPIO INTERATTIVO 05B • DC OFFSET 0,0016 %**  $\bigoplus$ 

- Il canale sinistro contiene 0,0016% di DC offset. Tale valore indica un range dinamico massimo del segnale di 95.99dB, adatto al supporto CD audio. In questo caso un valore dopo il secondo zero delle cifre decimali è accettabile, vedi fig. 5.6.

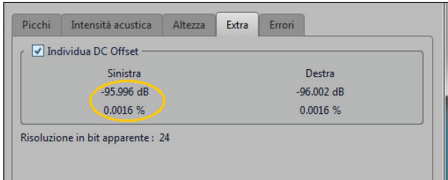

fig. 5.6 DC offset 0,0016 %

- Caricate l'esempio **05C** e analizzatelo.

 $\bigoplus$ **ESEMPIO INTERATTIVO 05C • DC OFFSET 0,15 %** . . . . . . . . . . . .

- Il livello di DC offset è 0,16 % e il range dinamico disponibile è circa 56dB, vedi fig. 5.7.

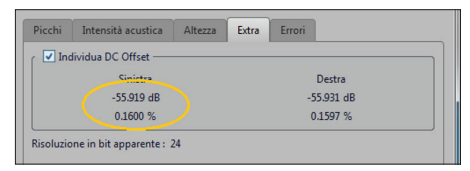

fig. 5.7 DC offset 0,15%

- Con tale valore di DC offset, il range dinamico finale del brano non potrà superare 56dB, indipendentemente dalla qualità dell'hardware utilizzato durante il tracking e il mixing.
- A questo punto è necessario intervenire per eliminare la componente DC del segnale.
- Effettuate l'operazione su un segnale con un elevatissimo DC offset.
- Caricate l'esempio **05D**.

**ESEMPIO INTERATTIVO 05D • DC OFFSET 50 %**  $\bigoplus$ 

Osservate il Phase meter e notate come tutto il disegno sia spostato verso l'alto a causa di DC offset positivo, vedi fig. 5.10.  $\bigoplus$ 

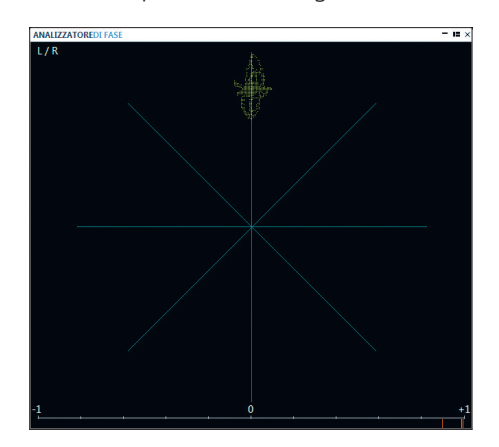

fig. 5.10 DC offset su Phase meter

- Oltre a sottoporre i vostri altoparlanti a un notevole livello di stress, un valore di DC offset elevato rende tutti i calcoli dei plugin imprecisi, generando segnale di bassa qualità.
- Effettuate ora l'analisi FFT off-line e osservate la parte relativa alle basse frequenze. Notate la presenza di un *muro* rosso. È appunto la tensione continua, DC, presente nel segnale, vedi fig. 5.11.

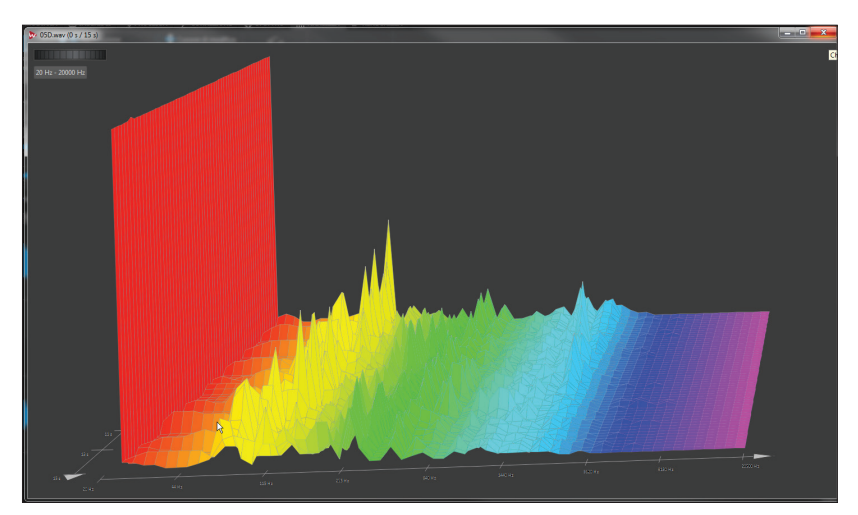

fig. 5.11 Analisi FFT di DC offset

**...**

# **il capitolo prosegue con:**

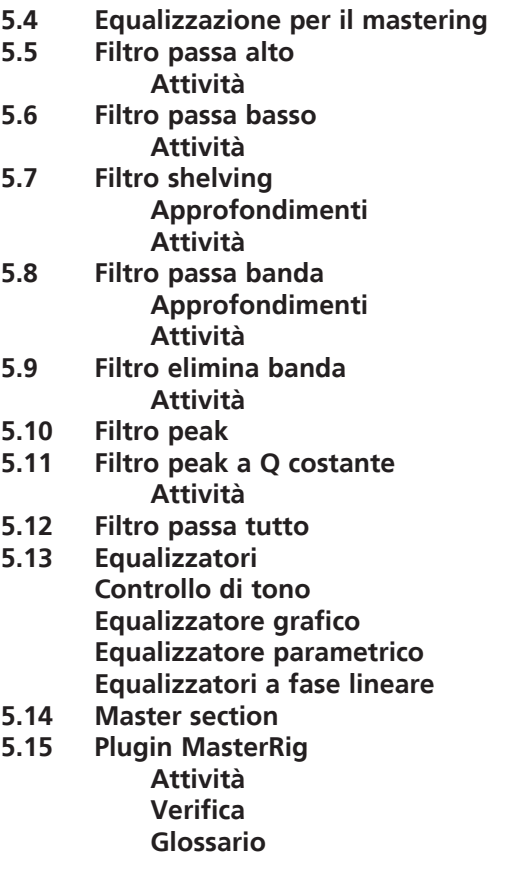

# **ELABORAZIONI SPAZIALI 6**

- **6.1 ANALISI DEL BILANCIAMENTO E DELLA CORRELAZIONE DI FASE**
- **6.2 AMPIEZZA DEL FRONTE STEREOFONICO**
- **6.3 PROCESSAMENTO SPAZIALE M/S**
- **6.4 RIVERBERI PER MASTERING**
- **6.5 EQUALIZZAZIONE SPAZIALE**

# **CONTRATTO FORMATIVO**

# **PREREQUISITI PER IL CAPITOLO**

• CONTENUTI DEI CAPITOLI 1-5

# **OBIETTIVI**

#### **Conoscenze**

- • Conoscere il concetto di correlazione e mono-compatibilità
- • Conoscere il concetto di somma e differenza di segnali
- • Conoscere gli strumenti di analisi del contenuto spaziale

#### **Abilità**

- • Utilizzare i plugin specifici per la correzione e regolazione del bilanciamento
- • Utilizzare la codifica e decodifica m/s
- • Utilizzare riverberi e equalizzatori per l'elaborazione spaziale

### **CONTENUTI**

- • Analisi del contenuto spaziale
- • Utilizzo avanzato del phase meter
- • Matrici di codifica e decodifica m/s
- • Tipologie di riverberi per il mastering

# **TEMPI - Cap. 6**

#### **AUTODIDATTI**

Per 200 ore globali di studio individuale: ca. 20 ore

#### **Corsi**

PER UN CORSO GLOBALE DI 40 ORE IN CLASSE + 80 DI STUDIO INDIVIDUALE:

ca. 3 ore frontali + 2 ore di feedback - ca. 4 ore di studio individuale

# **ATTIVITÀ**

**•** ESEMPI INTERATTIVI

#### **VERIFICHE**

**• TEST A RISPOSTE BREVI** 

# **SUSSIDI DIDATTICI**

**•** GLOSSARIO

# **6.1 ANALISI DEL BILANCIAMENTO E DELLA CORRELAZIONE DELLA FASE**

#### **Bilanciamento**

Tramite il Pan meter di Wavelab è possibile identificare le differenze di livello e volume tra i canali. È normale che vi siano continue variazioni di intensità tra i canali, ma quando queste sono costanti, e durano per tutto il brano, rappresentano uno sbilanciamento del fronte stereo e vanno corrette. In fig. 6.1 è visibile in celeste uno sbilanciamento RMS costante sul canale destro. Il valore rappresentato sulla barra inferiore del pan meter è quello che più indica un problema di livello tra i canali. La riga superiore indica infatti variazioni istantanee, tipiche di un contenuto stereo.

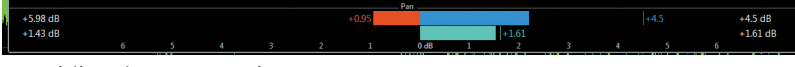

#### fig. 6.1 Sbilanciamento a destra

Per correggere lo sbilanciamento si può decidere di attenuare il livello del canale destro, di amplificare quello del canale sinistro o entrambe le cose. Lo strumento ideale per queste correzioni è Stereo Tools di Wavelab. Con questo plugin è possibile effettuare tutti gli interventi sul livello e sulla fase del segnale, vedi fig. 6.2.

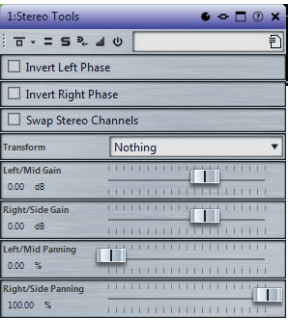

fig. 6.2 Stereo Tools

# **ATTIVITÀ**

- Caricate un brano dalla vostra discografia.
- Osservate il pan meter e verificate se nella barra inferiore ci sono variazioni di intensità costanti su uno dei canali. Se la barra marrone o quella celeste rimangono stabilmente sulla stessa posizione, è necessario intervenire modificando il livello di uno dei due canali. La condizione ideale per un corretto bilanciamento stereo è quella in cui non si vedono né la barra marrone, né quella celeste. Attenzione però, anche **in caso di segnale mono** i livelli sono perfettamente uguali. Neanche in quel caso appariranno le barre, ma ciò non rappresenta certamente una condizione ideale in un brano stereo.

 $\varphi$ 

- Anche il Pan meter, come tutti gli strumenti di misura di Wavelab ha una precisione elevatissima, in grado di individuare variazioni di millesimi di dB e di rappresentarle alle estremità del meter. Noterete che, specialmente nei brani più datati, le differenze di livello tra i canali possono essere notevoli. Ciò non rappresenta un errore di mix o mastering ma è semplicemente dovuto al fatto che all'epoca non esistevano strumenti di misura così precisi.  $\bigoplus$ 
	- Caricate il preset della master section salvato nel paragrafo 5.15. Nel secondo slot della master section inserite il plugin Stereo Tools, vedi fig. 6.3.

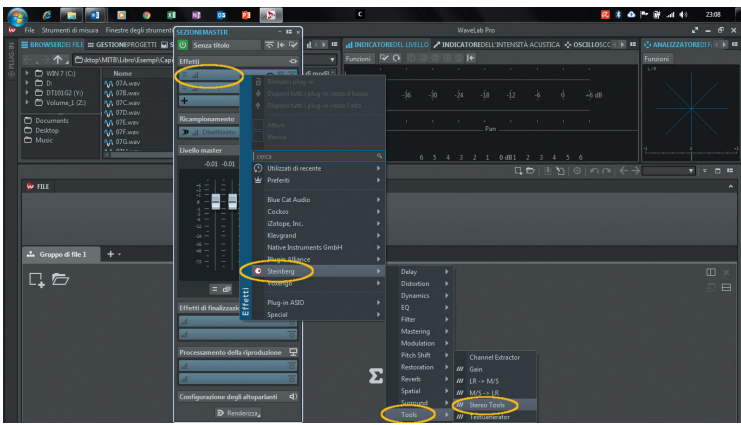

fig. 6.3 Selezione plugin Stereo Tools

- Salvate anche questo preset della master section. Costituirà un ulteriore punto di partenza per le prossime elaborazioni.
- Osservando il pan meter attenuate il livello del canale con RMS più alto utilizzando i controlli gain e lasciando invariati quelli pan, vedi fig. 6.2. Cercate di ottenere variazioni piccolissime dell'ampiezza delle barre marrone e celeste. Anche in questa fase è importante utilizzare un approccio sottrattivo. Amplificando il canale più debole potreste infatti generare distorsioni o inter-sample peaks superiori a 0dBTP.

### **Fase**

Per identificare problemi di correlazione si utilizza il **Phase meter**. Il Phase meter di Wavelab è uno strumento di misura molto evoluto. Comprende sia la rappresentazione vettoriale dei valori dei canali sinistro e destro, sia un misuratore della correlazione di fase sotto forma di barra orizzontale con valori numerici. È proprio quest'ultima indicazione che fornisce un valore attendibile sulla mono-compatibilità del segnale. La barra indica tra due trattini rossi i valori minimi e massimi di sfasamento che si sono verificati tra i due canali e con un trattino verde il valore istantaneo, vedi fig. 6.4.

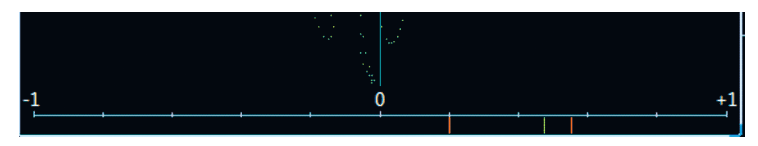

fig. 6.4 Correlatore di fase

**Il valore +1** Indica due segnali identici sui canali sinistro e destro, L e R, quindi un programma mono con i segnali perfettamente in fase. Il phase meter indicherà una linea retta verticale.

**I valori tra +1 e 0** Indicano uno sfasamento tra 0 e 90 gradi. Il valore 90 gradi corrisponde al massimo sfasamento possibile tra i canali di un programma stereo, affinché sia mono-compatibile. Tutti i processori di ambiente in grado di generare riverberazioni hanno in uscita 90 gradi di sfasamento tra i canali destro e sinistro.

**I valori tra 0 e -1** Indicano uno sfasamento tra 90 e 180 gradi. Tutti i valori minori di 0 indicano, in caso di ascolto mono, possibili effetti di cancellazione di fase o di filtraggio a pettine. Questo tipo di problema è spesso causato da un uso esagerato di processori di spazializzazione. Può anche derivare dalla pratica, molto diffusa in fase di mix, di creare un'immagine stereo ritardando di pochi millisecondi o addirittura campioni, uno dei due segnali di un programma mono, rispetto all'altro. I due segnali vengono poi inviati a L e R e vengono percepiti come un segnale stereo. Ovviamente il contenuto spettrale e dinamico dei segnali è lo stesso e l'ascolto mono genera evidenti filtraggi a pettine.

**Il valore -1** Corrisponde a due segnali identici, quindi ad un programma mono con i segnali perfettamente in opposizione di fase. Il phase meter indicherà una linea retta orizzontale. In questo caso, la pressione del tasto *mono* causerà, in uscita, la cancellazione totale del segnale somma dei due segnali. Dagli altoparlanti non verrà prodotto alcun suono.

Verificate sempre la compatibilità mono usando l'apposita funzione della master section o il vostro controllo degli ascolti dello studio. Tramite le scorciatoie da tastiera in Wavelab si possono per esempio configurare i tasti F11 e F12 per commutare tra ascolto stereo e mono, vedi fig. 6.5.

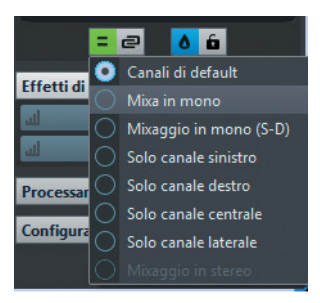

fig. 6.5 Ascolto mono

Effettuate questa comparazione ogni volta che avete dei dubbi sul contenuto stereofonico. In questo modo allenerete anche il vostro udito a riconoscere i fenomeni di cancellazione di fase e di filtraggio a pettine.

**...**

### **il capitolo prosegue con:**

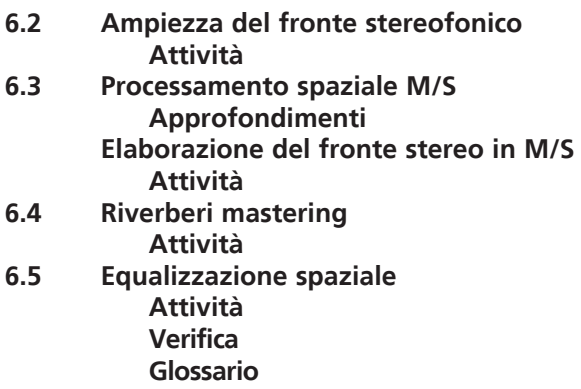

# **PROCESSAMENTO DINAMICO 7**

**PREMESSA E CONCETTI DI BASE**

- **7.1 PROCESSORI DOWNWARD**
- **7.2 COMPRESSORE DOWNWARD**
- **7.3 TIPOLOGIE DI COMPRESSORI DOWNWARD**
- **7.4 LIMITER**
- **7.5 EXPANDER DOWNWARD**
- **7.6 NOISE GATE, GATE**
- **7.7 DUCKER**
- **7.8 PROCESSORI UPWARD**
- **7.9 COMPRESSORE UPWARD**
- **7.10 EXPANDER UPWARD**
- **7.11 PROCESSORI MULTIBANDA, EQUALIZZAZIONE DINAMICA**
- **7.12 PROCESSAMENTO PARALLELO**
- **7.13 TRANSIENT DESIGNER E DISCRIMINAZIONE DEL TEMPO**

# **CONTRATTO FORMATIVO**

# **PREREQUISITI PER IL CAPITOLO**

• CONTENUTI DEI CAPITOLI 1-6

# **OBIETTIVI**

#### **Conoscenze**

- • Conoscere le caratteristiche del processamento dinamico e i relativi parametri
- • Conoscere i procedimenti di discriminazione di ampiezza e inviluppo
- • Conoscere le tipologie di elaborazione dinamica: attiva, passiva
- • Conoscere le tipologie di processori dinamici: compressori, expander, limiter, gate, transient designer
- • Conoscere i procedimenti di trattamento dinamico multibanda e di equalizzazione dinamica

#### **Abilità**

- • Saper analizzare e valutare il tipo di trattamento dinamico da utilizzare nel **MASTERING**
- • Utilizzare i plugin di elaborazione dinamica downward e upward
- • Utilizzare i transient designer
- • Utilizzare i processori dinamici per ottenere il livello di loudness desiderato minimizzando il degrado del segnale

# **CONTENUTI**

- • Analisi del range dinamico
- PROCESSORI DOWNWARD E UPWARD
- PROCESSORI MULTIBANDA
- • Applicazioni specifiche del processamento dinamico

# **TEMPI - Cap. 7**

#### **AUTODIDATTI**

Per 200 ore globali di studio individuale: ca. 20 ore

**Corsi**

PER UN CORSO GLOBALE DI 40 ORE IN CLASSE + 80 DI STUDIO INDIVIDUALE: ca. 6 ore frontali + 2 ore di feedback - ca. 8 ore di studio individuale

# **ATTIVITÀ**

**• FSEMPI INTERATTIVI** 

#### **VERIFICHE**

• TEST A RISPOSTE BREVI

# **SUSSIDI DIDATTICI**

• GLOSSARIO

### **Premessa e concetti di base**

Uno degli interventi più delicati e complessi in fase di mastering è la gestione del range dinamico. Molto spesso ciò si traduce in un grossolano aumento del volume percepito, trascurando completamente il rapporto tra i vari momenti dell'esecuzione. Anche se necessario, il trattamento dinamico dovrebbe rispettare gli equilibri dinamici del brano pur consentendo un ascolto ottimale su gran parte dei sistemi di riproduzione. Gli strumenti utilizzati per queste elaborazioni sono definiti processori di dinamica e agiscono controllando il livello del segnale in ingresso e variando il rapporto tra il livello in ingresso e il livello in uscita. Questa operazione è effettuata variando il gain, il guadagno di un amplificatore di segnale. Se il guadagno è negativo, il segnale viene attenuato. Se il guadagno è positivo il segnale viene amplificato. La funzione di un processore dinamico è rappresentata su un sistema di assi cartesiani in cui viene rappresentato il livello di uscita sull'asse verticale e quello di ingresso sull'asse orizzontale, vedi fig. 7.1.

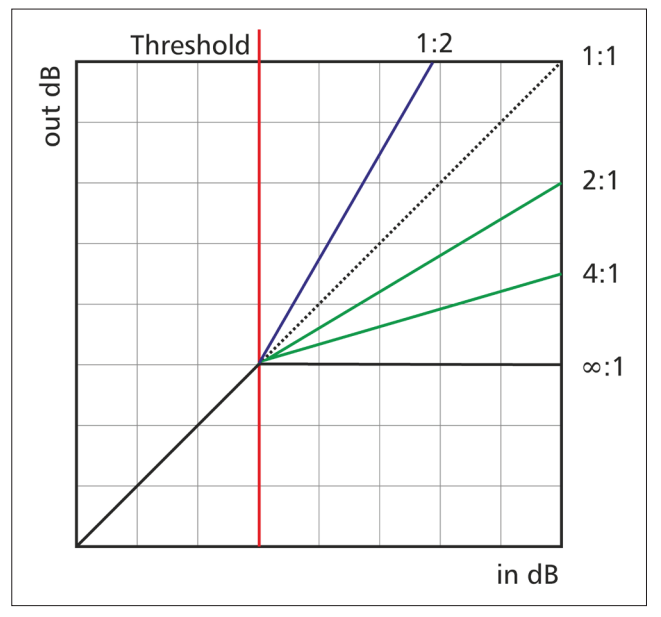

fig. 7.1 Rappresentazione grafica della funzione di un processore dinamico

Il compito di un processore dinamico è quello di modificare la differenza tra il livello più alto e quello più basso del segnale, la dinamica, appunto. Come visto nei capitoli precedenti, a parità di livello, dinamica e volume sono inversamente proporzionali. Cioè, il segnale con dinamica minore ha il volume maggiore, vedi fig. 4.75.

Si possono utilizzare vari tipi di elaborazioni per modificare la dinamica di un segnale, i principali sono:

# **Compressione**

La compressione della dinamica determina la **riduzione della differenza di livello tra il valore più alto ed il valore più basso di un segnale**. Come tutti i processamenti dinamici, viene utilizzata in molti ambiti come: mixing, mastering, broadcasting, noise reduction. Nel caso del mastering è usata per controllare il volume percepito, il livello RMS del suono. In fig. 7.2, è rappresentato un segnale e il relativo picco più alto (Highest Peak), picco più basso (Lowest Peak), e dinamica (Dynamic Range). In rosso, un picco più elevato rispetto alla media degli altri picchi (High Peak Average). In giallo viene rappresentato il volume medio (RMS). Questo corrisponde alla superficie occupata dall'onda. Maggiore è l'area, maggiore è l'energia dell'onda e il valore RMS.

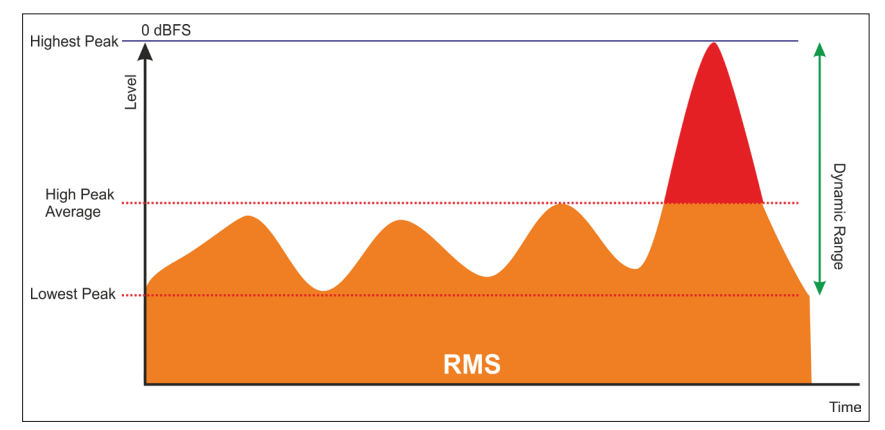

fig.7.2 Segnale non compresso

Effettuando una riduzione del guadagno (Gain Reduction) nell'area del picco rosso, si ottiene una riduzione della dinamica, vedi fig. 7.3.

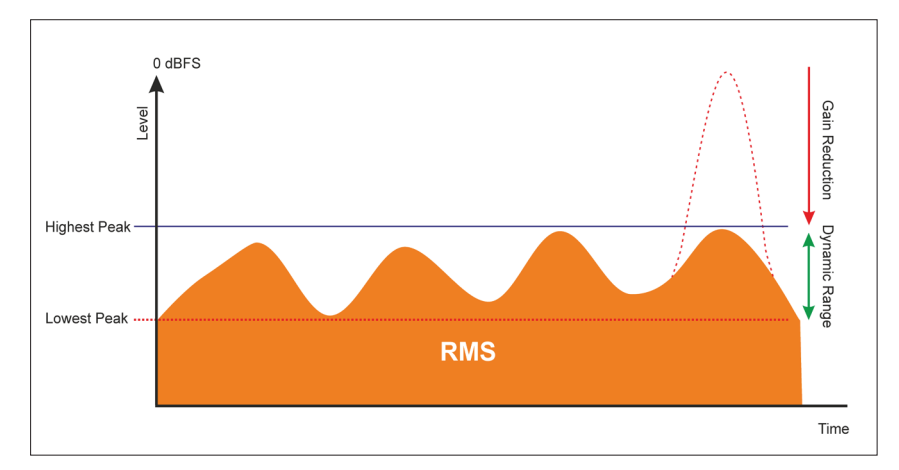

fig. 7.3 Segnale compresso

Estratto da "MITB Mastering in the box" di Marco Massimi © ConTempoNet - Tutti i diritti riservati

Il segnale originale aveva un livello massimo uguale al picco rosso. Dopo la compressione è possibile aumentare di nuovo il guadagno fino a tale valore, ottenendo un aumento del valore RMS, l'area gialla, vedi fig. 7.4.

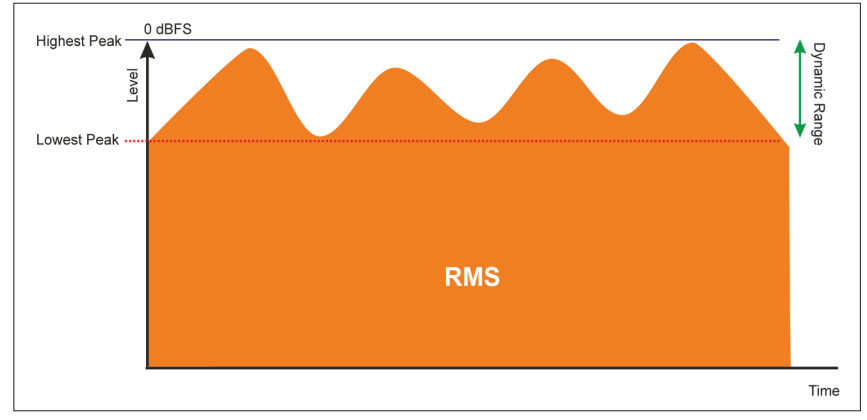

fig. 7.4 Segnale compresso e amplificato

# **ATTIVITÀ**

Caricate l'esempio **07A**.

# **ESEMPIO INTERATTIVO 07A – SEGNALE NON COMPRESSO**

. . . . . . . . . . .

- Anche in questa attività il livello di regolazione del sistema di ascolto deve rimanere invariato durante l'ascolto dei vari esempi.
- Ascoltate il brano, osservate i meter e prendete nota del livello di picco e RMS. Potete anche usare l'opzione di analisi globale off-line per acquisire dati più precisi. Cercate di memorizzare il loudness percepito. L'esempio **07A** proviene da un mix effettuato senza l'uso di compressione e può essere paragonato al segnale di fig. 7.2.
- Caricate l'esempio 07C.

#### . . . . . . . . .  $\varphi$ **ESEMPIO INTERATTIVO 07C – SEGNALE COMPRESSO**

- Non modificate il livello del sistema di ascolto.
- Ascoltate il brano, osservate i meter e prendete nota del livello di picco e RMS. Potete anche usare l'opzione di analisi globale offline per acquisire dati più precisi. Confrontate il loudness percepito rispetto a quello dell'esempio **07A**. Potete aprire contemporaneamente i due esempi e passare da uno all'altro durante l'ascolto. L'esempio **07C** proviene da un mix effettuato con l'uso di compressione e può essere paragonato al segnale di fig. 7.4. È evidente l'incremento del loudness generato dal processamento dinamico.

Estratto da "MITB Mastering in the box" di Marco Massimi © ConTempoNet - Tutti i diritti riservati

 $\varphi$ 

# **Espansione**

L'espansione della dinamica **determina l'aumento della differenza tra il valore più alto e il valore più basso di un segnale**. È un processo molto utilizzato nel restauro audio per la riduzione del rumore di fondo, come pure in ogni elaborazione dedicata al controllo della componente ambientale del suono rispetto a quella diretta. A parità di livello, dinamica e volume sono inversamente proporzionali. È chiaro quindi che l'espansione della dinamica determina, in questo caso, una diminuzione del volume percepito. In fig. 7.5 è mostrato un processo di espansione per la riduzione del rumore di fondo. È rappresentato il range dinamico del segnale prima (Original) e dopo l'espansione (Expanded). In grigio è rappresentato il livello del rumore di fondo (Noise). L'esempio si riferisce al caso in cui il rumore è mascherato, (vedi paragrafo 9.1).

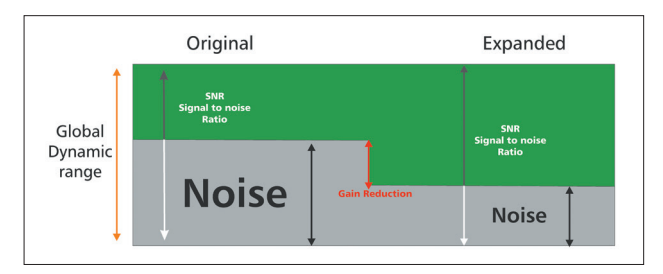

fig. 7.5 Segnale espanso

# **ATTIVITÀ**

Caricate l'esempio 07D.

#### **INTERATTIVO 07D – SEGNALE CON RUMORE**  $\bigoplus$

Anche in questa attività il livello di regolazione del sistema di ascolto deve rimanere invariato durante l'ascolto dei vari esempi.

. . . . . . . . . . . . . . . . . . .

- Ascoltate il brano. Notate che è presente del rumore di fondo su tutto il brano. Il rumore è più evidente all'inizio e alla fine del brano, dove c'è silenzio.
- Regolate il volume del sistema di ascolto per rendere percepibile il rumore.
- Potete usare la funzione Loop, tasto  $\sqrt{ }$ , per selezionare la parte dell'onda con il solo rumore e ascoltarla in ciclo continuo, vedi fig. 7.6.

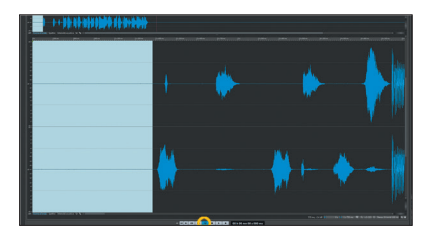

# fig. 7.6 Funzione Loop

# **il capitolo prosegue con:**

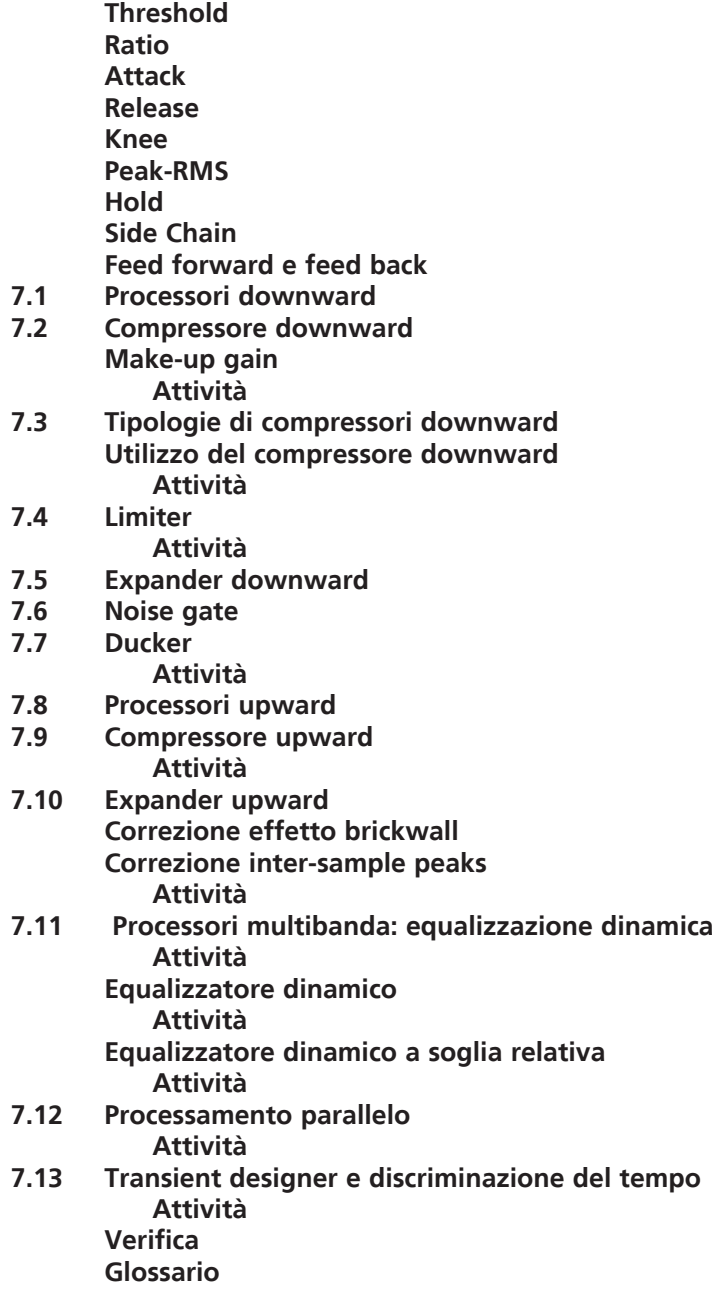

# **DISTORSIONE E SATURAZIONE 8**

- **8.1 DISTORSIONE**
- **8.2 SATURAZIONE**
- **8.3 DISTORSIONE ARMONICA**
- **8.4 DISTORSIONE MULTIBANDA**

# **CONTRATTO FORMATIVO**

# **PREREQUISITI PER IL CAPITOLO**

• CONTENUTI DEI CAPITOLI 1-7

# **OBIETTIVI**

#### **Conoscenze**

- • Conoscere le caratteristiche della saturazione e della distorsione
- • Conoscere i diversi tipi di distorsione armonica
- • Conoscere le caratteristiche delle funzioni di trasferimento

#### **Abilità**

- • Saper analizzare e valutare il tipo di distorsione o saturazione da utilizzare nel **MASTERING**
- • Utilizzare i plugin di distorsione e saturazione
- • Utilizzare armoniche pari o dispari
- • Utilizzare i distorsori per ottenere il livello di loudness desiderato minimizzando il degrado del segnale

# **CONTENUTI**

- • Analisi delle funzioni di trasferimento del segnale
- PROCESSORI E LORO CARATTERISTICHE
- PROCESSORI MULTIBANDA

#### **TEMPI - Cap. 8**

#### **AUTODIDATTI**

Per 200 ore globali di studio individuale: ca. 10 ore

#### **Corsi**

PER UN CORSO GLOBALE DI 40 ORE IN CLASSE + 80 DI STUDIO INDIVIDUALE: ca. 2 ore frontali + 1 ora di feedback - ca. 3 ore di studio individuale

# **ATTIVITÀ**

**•** ESEMPI INTERATTIVI

#### **VERIFICHE**

- TEST CON ASCOLTO E ANALISI
- TEST A RISPOSTE BREVI

# **SUSSIDI DIDATTICI**

• GLOSSARIO

# **8.1 DISTORSIONE**

Il processamento dinamico non è l'unico modo per modificare il loudness. L'aumento del valore RMS di un segnale si verifica anche in presenza di distorsione. Come indica il termine stesso, la distorsione modifica la forma e il contenuto originale del segnale, vedi fig. 8.1.

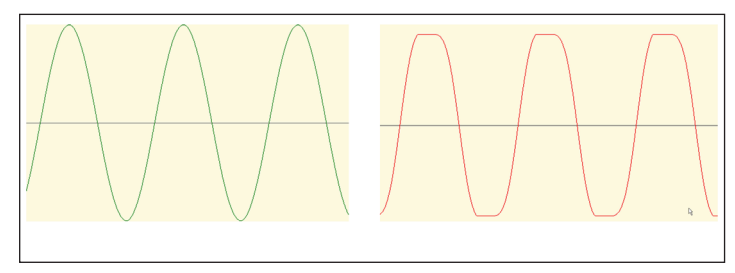

fig. 8.1 Segnale originale in verde, segnale distorto in rosso

La distorsione di un segnale può essere ottenuta, o causata, da vari fattori. Può dipendere dal sovraccarico in tensione o corrente di un circuito elettrico o digitale. Può essere una caratteristica funzione di trasferimento di particolari dispositivi come valvole, nastro magnetico, transistor, trasformatore. Spesso la presenza di distorsione indica un difetto di circuitazione, un errato rapporto tra livello di uscita e stadio di ingresso, un sovraccarico di un circuito. Non sembrerebbe quindi un elemento da desiderare nel segnale. Tuttavia è proprio la distorsione, unita ad altri fattori, che caratterizza il suono particolare di molti dispositivi audio analogici, specialmente quelli molto datati. Certamente il livello di distorsione nel segnale deve essere contenuto, ma è proprio perché nei dispositivi digitali tutto è lineare e perfettamente fedele che, a volte, si sente la necessità di emulare dispositivi *old style*. Lo scopo è, oltre all'aumento del valore RMS, quello di ottenere un suono tipico di un determinato periodo, di un'epoca in cui il processamento numerico non era ancora considerato uno strumento di elaborazione sonora. La distorsione causa comunque un aumento del valore RMS, e questo è uno dei motivi per cui spesso è usata nel mastering. Inoltre, molte apparecchiature analogiche sono molto apprezzate, proprio per la loro caratteristica di aggiungere qualcosa in più, che spesso si definisce calore, al segnale. I processi fisici ed elettronici che descrivono questo fenomeno sono molti e molto complessi, ma un ruolo fondamentale in tutto il processo è rappresentato appunto dalla distorsione. Esistono molti plugin, sviluppati per emulare in ambito numerico il comportamento di circuiti analogici di vario tipo, per ricreare quel particolare sound.

# **8.2 SATURAZIONE**

Teoricamente ogni modifica della forma d'onda del segnale in uscita rispetto a quello originale corrisponde a una distorsione. Ci sono però diversi stadi e diverse modalità in cui questo fenomeno può verificarsi. Il segnale può essere modificato in ampiezza, in frequenza e nel contenuto armonico. Le cause di queste modifiche possono dipendere da varie circuitazioni o componenti elettronici ma, prima di parlare di distorsione vera e propria, esiste uno stato di modifica del segnale definito **Saturazione**. La saturazione può verificarsi in circuiti vicini al sovraccarico o con risposta non lineare e, in genere, modifica il modo in cui il segnale viene inviato all'uscita o al supporto di registrazione. Definisce quindi la sua funzione di trasferimento. Ci sono diversi dispositivi che generano saturazione, per esempio i registratori a nastro magnetico, vedi fig. 8.2.

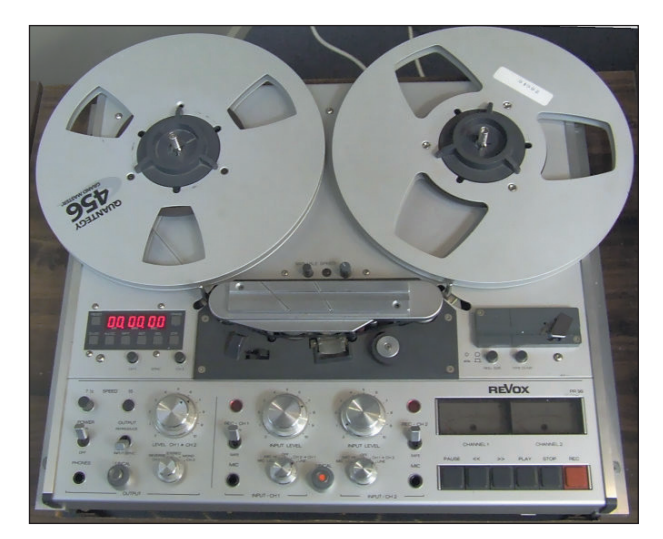

fig. 8.2 Registratore magnetico a nastro

Il processo col quale il segnale si trasferisce magneticamente dalle testine di registrazione al nastro magnetico, non ha un andamento lineare. È come se il nastro fosse un po' *sordo* ai segnali a basso livello. La risposta diventa poi lineare fino al punto in cui, oltre un determinato livello, si verifica nuovamente un comportamento non lineare della risposta del nastro.

# **il capitolo prosegue con:**

- **8.3 Distorsione armonica**
- **8.4 Distorsione multibanda Attività Attività Verifica Glossario**

# **RIDUZIONE DEL RUMORE 9**

- **9.1 RIDUZIONE DINAMICA**
- **9.2 RIDUZIONE SPETTRALE**
- **9.3 EDITING SPETTRALE OFF-LINE**

# **CONTRATTO FORMATIVO**

# **PREREQUISITI PER IL CAPITOLO**

• CONTENUTI DEI CAPITOLI 1-8

# **OBIETTIVI**

#### **Conoscenze**

- • Conoscere le tipologie di rumore
- • Conoscere i diversi metodi per la riduzione del rumore
- • Conoscere gli strumenti di editing spettrale

#### **Abilità**

- SAPER DISTINGUERE RUMORI MASCHERATI E NON MASCHERATI
- • Saper distinguere rumori impulsivi e continui
- • Utilizzare processamenti dinamici per la riduzione del rumore
- • Utilizzare processamenti spettrali per la riduzione del rumore

# **CONTENUTI**

- • Analisi e distinzione tra rumori, hum, buzz
- • Processori per la riduzione dinamica del rumore
- • Processori per la riduzione spettrale del rumore

# **TEMPI - Cap. 9**

#### **AUTODIDATTI**

Per 200 ore globali di studio individuale: ca. 6 ore

#### **Corsi**

PER UN CORSO GLOBALE DI 40 ORE IN CLASSE + 80 DI STUDIO INDIVIDUALE:

ca. 1 ora frontale + 1 ora di feedback - ca. 2 ore di studio individuale

# **ATTIVITÀ**

**•** ESEMPI INTERATTIVI

# **VERIFICHE**

**• TEST A RISPOSTE BREVI** 

# **SUSSIDI DIDATTICI**

**•** GLOSSARIO
## **9.1 RIDUZIONE DINAMICA**

Come specificato nel paragrafo 2.5, un segnale può contenere varie tipologie di disturbi e rumori.

Questi possono essere:

- **Impulsivi**: Per esempio i click causati dalla riproduzione di dischi in vinile, i rumori derivanti dal degrado dell'ossido in un nastro magnetico, gli impulsi causati dall'interruzione del clock in un sistema digitale, i rumori di maneggiamento dei microfoni, etc.
- **Costanti**: Fruscio del nastro magnetico, rumore di fondo di circuiti elettrici, suoni ambientali in spazi rumorosi, residui di tensioni di rete non filtrati etc.
- A frequenza costante: Quando il contenuto in frequenza è sempre uguale, come per esempio nel caso di frequenze a 50Hz oppure 60Hz e relative armoniche, definite Hum, generate da elettrodomestici, motori, trasformatori in tensione alternata.
- **A larga banda**, **Wide-band**: Quando il rumore è composto da più frequenze o addirittura da tutte le frequenze, come nel caso di rumore Bianco, Rosa, o di rumori dallo spettro molto complesso.
- **Mascherati**: Quando sono udibili soltanto nei momenti di silenzio o di pausa della musica
- **Non Mascherati**: Quando sono sempre udibili, anche in presenza di segnale sonoro.

È quindi intuibile che gli strumenti e le metodologie per eliminare o attenuare questi disturbi, devono essere di vario tipo e non possono prescindere da una fase molto accurata di analisi del segnale.

Se dopo l'analisi del segnale il rumore risulta costante e mascherato, il procedimento più adatto per l'eliminazione del disturbo è quello dinamico. Il rumore risulterà percepibile sono nei momenti in cui il segnale originale è assente. In questo caso è possibile utilizzare un expander downward con soglia impostata a un valore di poco superiore al livello del rumore. In fig.9.1: in blu il rumore mascherato, in verde il segnale, in rosso il rumore udibile.

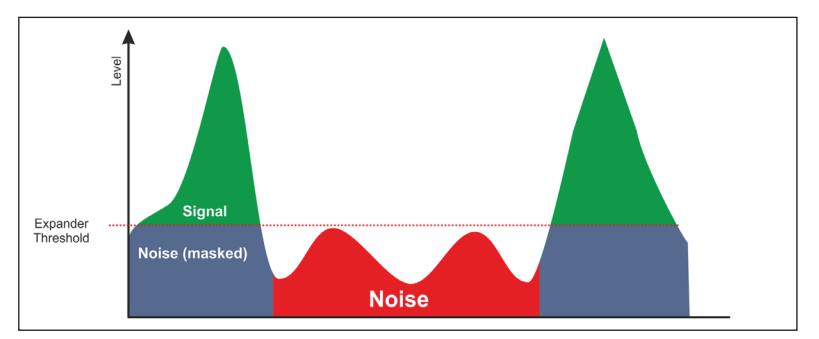

fig. 9.1 Rumore costante mascherato

Scegliendo tempi rapidi di attacco e rilascio, sarà possibile attenuare il rumore non appena questo scende sotto il livello di soglia. In fig. 9.2 l'expander di Wavelab impostato per la riduzione del rumore mascherato.

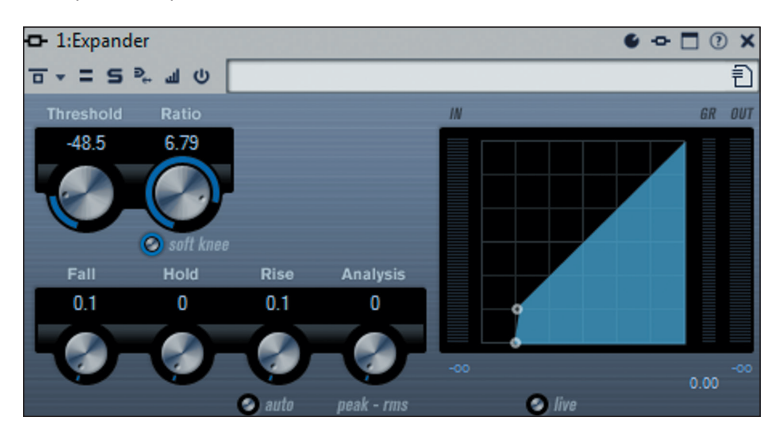

fig. 9.2 Expander per noise reduction

Se il rumore è costante, mascherato, ed è concentrato in alcune aree delimitate di frequenze, è possibile usare l'expander multibanda di Wavelab per effettuare la riduzione del rumore solo sul range di frequenze interessato, vedi fig. 9.3.

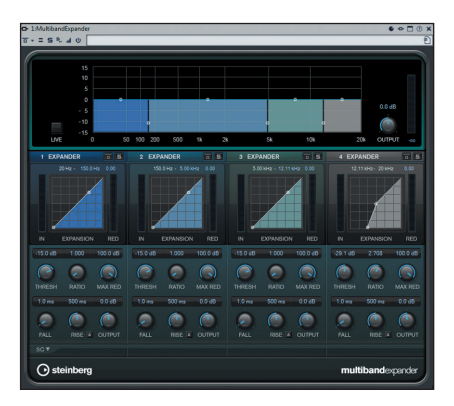

fig. 9.3 Expander multi banda per noise reduction sulle alte frequenze

**Per le attività relative alla riduzione dinamica del rumore broadband e multibanda, fate riferimento agli esercizi dei paragrafi 7.7 e 7.11** . . . . . . . . . . . . . . . . . .

Quando il rumore è di tipo impulsivo i parametri di analisi devono includere, oltre al livello del rumore, anche il relativo inviluppo. Un expander non è in grado di analizzare il tempo di attacco di un segnale. I processori per la riduzione dei rumori impulsivi sono quindi degli ibridi tra Transient Designer ed Expander. All'interno di Wavelab è presente una suite di plugin interamente dedicata al restauro audio. RestoreRig contiene 3 moduli. Uno di essi è dedicato alla riduzione dei rumori impulsivi. Il DE CLICKER, vedi fig. 9.4.

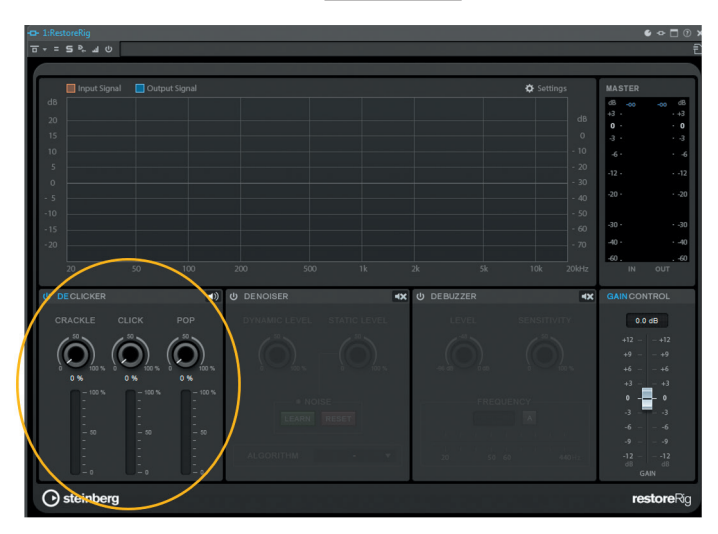

fig. 9.4 Modulo DE CLICKER di RestoreRig

Il processore offre 3 modalità di rilevamento del rumore impulsivo:

- **POP**: per rumori di durata compresa tra 2 ms e 10 ms
- **CLICK**: per rumori di durata compresa tra 0,1 ms e 3 ms
- **CRACKLE**: per rumori di durata inferiore a 0,4 ms

Le diverse curve di sensibilità permettono di operare la riduzione dei rumori impulsivi in modo progressivo. Si può procedere in primo luogo a ridurre gli impulsi di durata maggiore, tramite il controllo POP. Poi si può utilizzare il controllo CLICK e infine, se rimangono ancora piccoli transienti, utilizzare il modulo CRACKLE. Ogni modulo è attivabile separatamente, per permettere anche un'analisi comparativa tra i vari algoritmi di rilevazione.

**...**

#### **il capitolo prosegue con:**

- **9.2 Riduzione spettrale Attività Attività**
- **9.3 Editing spettrale off-line Attività Verifica Glossario**

# **MASTERING M/S 10**

**10.1 ELABORAZIONE SERIALE M/S**

- **10.2 MASTERING PER VINILE**
- **10.3 ELABORAZIONE PARALLELA M/S**

# **CONTRATTO FORMATIVO**

#### **PREREQUISITI PER IL CAPITOLO**

• CONTENUTI DEI CAPITOLI 1-9

#### **OBIETTIVI**

#### **Conoscenze**

- • Conoscere le caratteristiche dei processi di somma e differenza di segnali
- • Conoscere il routing seriale e parallelo delle matrici m/s
- • Conoscere le caratteristiche fondamentali del mastering per vinile

#### **Abilità**

- • Saper individuare la tipologia di materiale sonoro che richiede mastering m/s
- • Saper realizzare matrici m/s nell'editor e nel montaggio audio
- • Utilizzare plugin in modalità l-r e m/s
- • Utilizzare le possibilità di routing avanzato della master section

#### **CONTENUTI**

- • Analisi della spazializzazione del contenuto originale
- PROCESSAMENTO SERIALE
- PROCESSAMENTO PARALLELO
- • Tecnologia della riproduzione del vinile

#### **TEMPI - Cap. 10**

#### **AUTODIDATTI**

Per 200 ore globali di studio individuale: ca. 14 ore

**Corsi**

PER UN CORSO GLOBALE DI 40 ORE IN CLASSE + 80 DI STUDIO INDIVIDUALE:

ca. 3 ore frontali + 2 ore di feedback - ca. 4 ore di studio individuale

#### **ATTIVITÀ**

**• FSEMPI INTERATTIVI** 

#### **VERIFICHE**

• TEST A RISPOSTE BREVI

#### **SUSSIDI DIDATTICI**

• GLOSSARIO

## **10.1 ELABORAZIONE SERIALE M/S**

Finora, l'elaborazione e il processamento sonoro sono stati effettuati sui canali sinistro e destro di un programma stereo. Ciò permette di eseguire equalizzazioni, compressioni, espansioni sui canali **L** e **R**. Il problema maggiore di un processamento **L-R** è rappresentato dal suono ambientale. Le elaborazioni dinamiche tendono infatti a modificare il rapporto tra il segnale centrale e la componente laterale creando spesso risultati sgradevoli ed effetto pumping sul suono ambientale<sup>32</sup>. Come spiegato nel paragrafo 6.3, effettuando una matrice di codifica **M/S** su un segnale stereo **L-R**, è possibile ottenere i canali **M** e **S** che rappresentano rispettivamente la componente Mono, o **Centrale** e quella Stereo, o **Laterale** del suono. In questo caso è possibile applicare i processamenti dinamici solo sul canale centrale, lasciando il suono ambientale intatto. Ovviamente, dopo l'elaborazione dinamica, il livello delsuono ambientale risulterà più basso di quello del canale centrale, rispetto al segnale originale. Sarà quindi necessario compensare tale variazione aumentando il livello del canale **S** o diminuendo quello del segnale **M**, fino a raggiungere la stessa ampiezza stereofonica del segnale originale. Dopo l'elaborazione, si utilizzerà una matrice di decodifica **M/S** per ottenere di nuovo i canali **L** e **R**, vedi fig. 10.1.

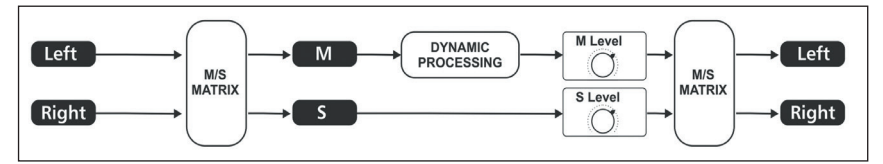

fig. 10.1 Processamento dinamico M/S

Anche nel mastering in the box in modalità **M/S** è obbligatorio utilizzare processamenti floating point. È solo in questo modo che si può creare la headroom necessaria a compensare le variazioni tra **M** e **S** senza perdere risoluzione in bit e range dinamico. Allo stesso modo è importante saper usare in modo appropriato il phase meter, per capire in che modo si modifica l'ampiezza stereofonica del brano, vedi fig. 10.2.

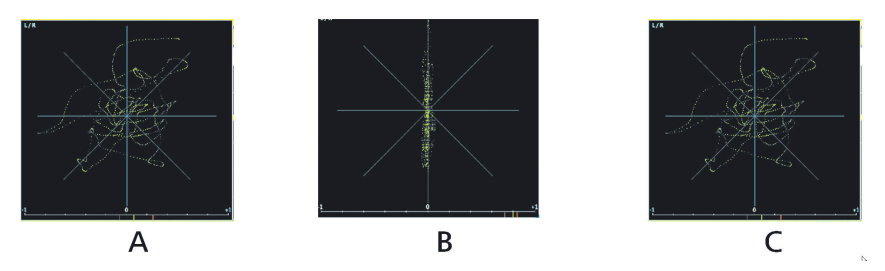

fig. 10.2 Regolazione dell'immagine stereo

<sup>32</sup> Sebbene la maggior parte del suono ambientale sia presente nel segnale S, anche il canale M contiene informazioni sul suono dell'ambiente. Tuttavia proprio per la diversità delle riflessioni tipica della spazializzazione, raramente squeste ultime sono presenti in modo identico su entrambi i canali L e R e quindi sul segnale M.

Nella figura **A**, l'immagine stereo prima del trattamento dinamico su **M**. Nella figura **B**, l'immagine stereo dopo il trattamento dinamico su **M**. Nella figura **C**, l'immagine stereo dopo il trattamento dinamico su **M** e la compensazione del livello di **S**.

Come spiegato nel paragrafo 6.3 ci sono vari metodi per effettuare una matrice **M/S**. Con Wavelab esiste la possibilità, sia nella master section, sia nel montaggio audio, di processare separatamente i canali **M** e **S**. Il programma effettuerà automaticamente tutte le matrici di codifica e decodifica. Nella master section si può scegliere il tipo di processamento per ogni slot degli effetti, vedi fig. 10.3.

|                          | Senza titolo      | ミドマ                         |
|--------------------------|-------------------|-----------------------------|
| <b>Effetti</b><br>÷      |                   |                             |
|                          | ull Compressor    | 自立5回                        |
| Processamento dei canali |                   |                             |
|                          | <b>Stereo</b>     | Insert                      |
|                          | Centrale/Laterale | Insert                      |
|                          | <b>Sinistro</b>   | Insert                      |
|                          | <b>Destro</b>     | Insert                      |
|                          | Centrale          | Insert                      |
|                          | Laterale          | Insert                      |
|                          | <b>Sinistro</b>   | Mandata (ritorno in stereo) |
|                          | <b>Destro</b>     | Mandata (ritorno in stereo) |
|                          | Centrale          | Mandata (ritorno in stereo) |
|                          | Laterale          | Mandata (ritorno in stereo) |
|                          |                   |                             |

fig. 10.3 Processamento **M/S** nella master section

Con la definizione **Centrale** si intende il canale **M**, con la definizione **Laterale** si intende il canale **S**

Nel montaggio audio, è possibile effettuare l'elaborazione **M/S** sia sulla clip, sia sulla traccia, sia sull'intero montaggio, vedi fig. 10.4.

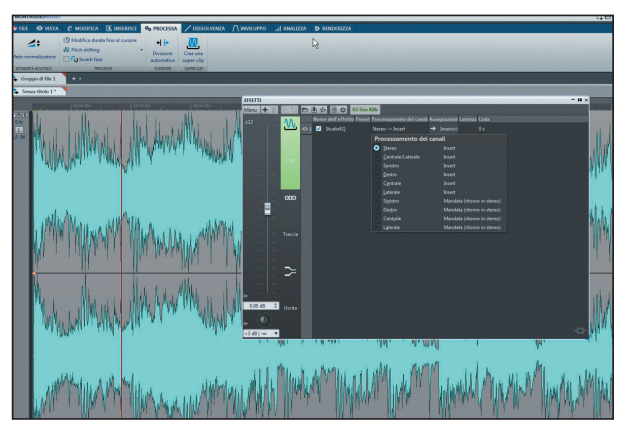

fig. 10.4 Processamento **M/S** nel montaggio audio.

Con Wavelab è possibile effettuare tipi di processamento molto complessi. Si può, per esempio, utilizzare la tecnica **M/S** nel montaggio audio, per poi processare successivamente il segnale in modalità **L-R** nella master section. Il tutto in real-time, ascoltando in tempo reale le variazioni dei parametri, grazie alla funzione di matrice automatica **M/S**. In fig. 10.5: un compressore sul canale **M** in modalità **M/S** nel montaggio audio, un filtro passa alto nella master section in modalità **L-R** e un dither all'uscita della master section.

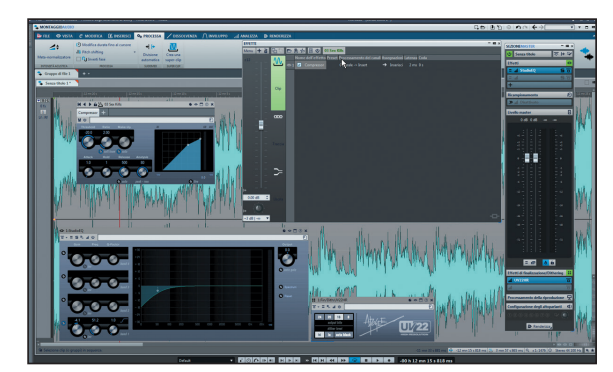

fig. 10.5 Processamento **M/S** nel montaggio audio e **L-R** nella master section

**...**

#### **il capitolo prosegue con:**

- **10.2 Mastering per vinile Attività**
- **10.3 Elaborazione parallela M/S Attività Verifica Glossario**

# **STEM MASTERING 11**

- **11.1 MIXING OPPURE MASTERING?**
- **11.2 ACQUISIZIONE E ORGANIZZAZIONE DEL MATERIALE**
- **11.3 IMPOSTAZIONE DEL PROGETTO IN STEM**

# **CONTRATTO FORMATIVO**

#### **PREREQUISITI PER IL CAPITOLO**

• CONTENUTI DEI CAPITOLI 1-10

#### **OBIETTIVI**

#### **Conoscenze**

- • Conoscere le caratteristiche del mastering multitraccia
- • Conoscere la tipologia e i formati dei file stem
- • Conoscere le modalità di processamento seriale e parallelo multitraccia

#### **Abilità**

- • Saper acquisire, organizzare e importare il materiale stem
- • Saper creare e gestire progetti multitraccia tramite il montaggiio audio
- • Saper valutare la modalità di processamento adatta ad ogni traccia
- • Utilizzare processamenti seriali, paralleli, matrici sui vari stem

#### **CONTENUTI**

- • Analisi del materiale e creazione del montaggio
- MENU EFFETTI DELLE TRACCE
- • Menu effetti del montaggio
- • Rendering del montaggio multitraccia

#### **TEMPI - Cap. 11**

#### **AUTODIDATTI**

Per 200 ore globali di studio individuale: ca. 12 ore

**Corsi**

PER UN CORSO GLOBALE DI 40 ORE IN CLASSE + 80 DI STUDIO INDIVIDUALE: ca. 2 ore frontali + 1 ora di feedback - ca. 3 ore di studio individuale

#### **ATTIVITÀ**

**• FSEMPI INTERATTIVI** 

#### **VERIFICHE**

• TEST A RISPOSTE BREVI

#### **SUSSIDI DIDATTICI**

• GLOSSARIO

### **11.1 MIX OPPURE MASTERING?**

Generalmente il mastering si effettua su un mix completo fornito dallo studio di registrazione. Non è raro però che, o per volontà del produttore, o su richiesta dello studio di mastering, si proceda ad un tipo di elaborazione più complessa detta **Stem Mastering**. Il concetto di Stem Mastering si basa sulla convinzione che una elaborazione separata di sub mixes, gli stem appunto, contenenti per esempio batteria, voce, effetti e synth, possa consentire il raggiungimento di un risultato migliore di quello del processamento di un mix stereo. In genere gli stem sono tutti tracce stereo della stessa lunghezza e possono quindi essere inseriti in un progetto di una DAW o, nel caso di Wavelab, in un montaggio audio, vedi fig. 11.1.

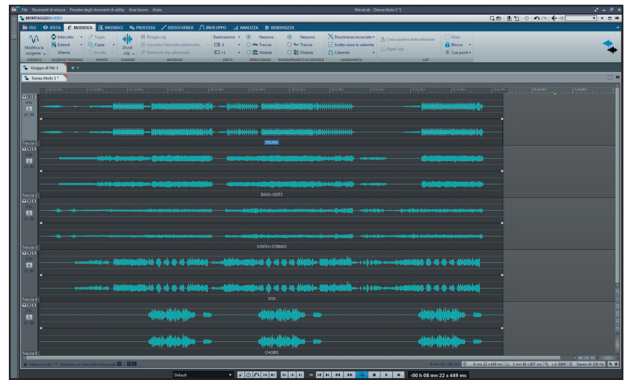

fig. 11.1 Stem mastering nel montaggio audio

La possibilità di usare elaborazioni specifiche per ogni traccia di uno stem mastering, permette di ottimizzare i plugin e la regolazione degli stessi in base al contenuto specifico della singola traccia. È anche vero però, che in questo modo il mastering engineer diventa responsabile anche del mix, del bilanciamento e del posizionamento spaziale degli elementi del brano. Tutti questi particolari vengono in genere decisi nello studio di registrazione durante il missaggio. È consigliabile valutare attentamente la scelta di effettuare o meno uno stem mastering e di scegliere questa soluzione solo in caso di effettiva necessità.

### **11.2 ACQUISIZIONE E ORGANIZZAZIONE DEL MATERIALE**

Come specificato nel paragrafo 4.2, la prima operazione da fare è la copia del materiale fornito, in una locazione sicura. Non effettuate mai nessuna lavorazione sui file originali né sulle copie di sicurezza. Dopo avere fatto una seconda copia degli stem in una cartella per la lavorazione, è possibile analizzare il contenuto dei file. In genere il livello degli stem corrisponde all'effettivo livello di picco della sezione relativa all'interno del mix. Ciò significa che importando tutti gli stem su tracce separate del montaggio audio e lasciando il livello di ogni traccia a 0dB, si dovrebbe ottenere sull'uscita master, lo stesso livello di picco del mix stereo. Un altro parametro da verificare è la profondità di bit degli stem. Nel caso la profondità in bit fosse inferiore a 32 bit floating point, è consigliabile modificarla a 32 bit float prima dell'inserimento degli stem nel montaggio.

La trasformazione del file ad un numero di bit superiore non ne aumenterà la risoluzione, ma permetterà al software di effettuare eventuali salvataggi intermedi a risoluzione elevatissima.

...

#### **il capitolo prosegue con:**

**11.3 Impostazione del progetto in stem Attività Verifica Glossario** 

# **MASTERING SURROUND 12**

- **12.1 IL BUS MULTICANALE**
- **12.2 CONSERVAZIONE DELLA SPAZIALIZZAZIONE GLOBALE**
- **12.3 PHASE METER MULTICANALE**
- **12.4 TRATTAMENTO DINAMICO**
- **12.5 PLUGIN MULTICANALE**

# **CONTRATTO FORMATIVO**

#### **PREREQUISITI PER IL CAPITOLO**

• CONTENUTI DEI CAPITOLI 1-11

#### **OBIETTIVI**

#### **Conoscenze**

- Conoscere le caratteristiche del bus di uscita multicanale
- Conoscere le modalità di analisi dell'immagine surround
- Conoscere le modalità di processamento dinamico multicanale
- Conoscere le tipologie e il funzionamento dei plugin multicanale

#### **Abilità**

- Saper configurare e gestire il routing del bus di uscita multicanale
- Saper utilizzare il montaggio audio per il processamento surround
- Saper utilizzare gli strumenti di analisi dell'immagine surround
- • Saper utilizzare processamenti complessi utilizzando routing di uscita multicanale

#### **CONTENUTI**

- MASTER SECTION SURROUND
- **METER SURROUND**
- PLUGIN MULTICANALE
- RENDERING MULTICANALE

#### **TEMPI - Cap. 12**

#### **AUTODIDATTI**

Per 200 ore globali di studio individuale: ca. 15 ore

#### **Corsi**

PER UN CORSO GLOBALE DI 40 ORE IN CLASSE + 80 DI STUDIO INDIVIDUALE: ca. 3 ore frontali + 2 ore di feedback - ca. 4 ore di studio individuale

#### **ATTIVITÀ**

**•** ESEMPI INTERATTIVI

#### **VERIFICHE**

• TEST A RISPOSTE BREVI

#### **SUSSIDI DIDATTICI**

**•** GLOSSARIO

## **12.1 IL BUS MULTICANALE**

Analogamente allo Stem Mastering, il mastering surround usa un certo numero di tracce inserite in un montaggio audio. Il numero delle tracce dipende dallo standard utilizzato. Per esempio per il surround 5.1 si utilizzano 6 tracce: Left, Center, Right, Left surround, Right surround, LFE. Rispetto allo stem mastering, cambia il numero di uscite della master section. Finora il numero dei canali in uscita era sempre 2, indipendentemente dalle tracce del montaggio audio. Nel mastering surround, la master section avrà un numero di canali uguali a quello dello standard scelto per la colonna sonora. Se per esempio lo standard è 5.1 la master section utilizzerà 6 canali in uscita, vedi fig. 12.1.

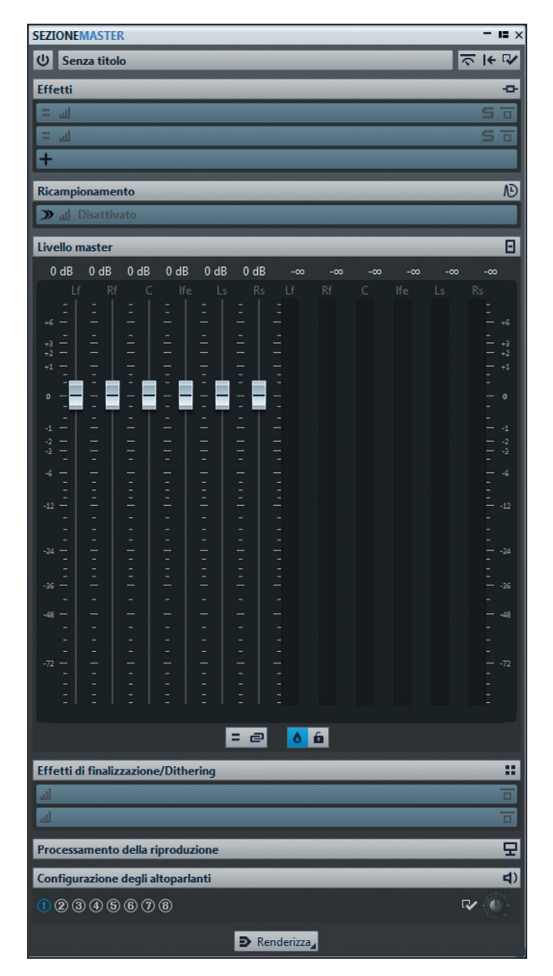

fig. 12.1 Master section 5.1

Anche il meter di Wavelab si configurerà in modo analogo, mostrando i 6 canali del mix. I pan meter appariranno nelle sezioni L-R frontali e L-R surround, vedi fig. 12.2.

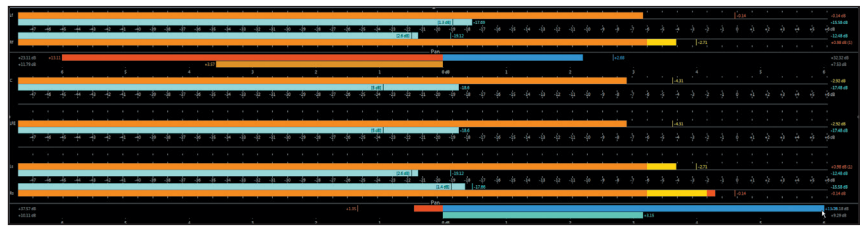

fig. 12.2 Meter multicanale 5.1

Il montaggio audio conterrà le tracce relative ai canali audio. In questo caso il numero di tracce è 6, vedi fig. 12.3.

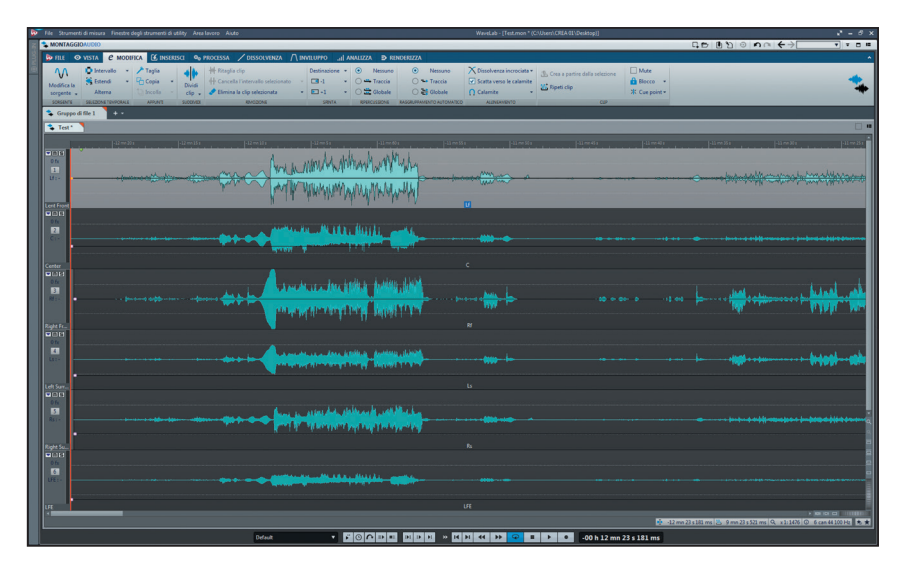

fig. 12.3 Montaggio audio 5.1

Ogni traccia sarà assegnata alla relativa uscita audio della control room. In fig. 12.4 la finestra delle assegnazioni dell'uscita della traccia. Nel caso specifico la traccia LFE è assegnata all'uscita LFE.

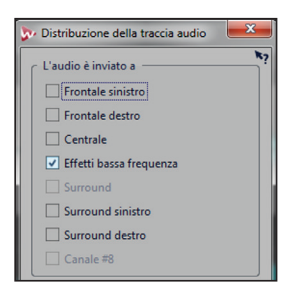

fig. 12.4 Assegnazione delle uscite delle tracce del montaggio audio

Estratto da "MITB Mastering in the box" di Marco Massimi © ConTempoNet - Tutti i diritti riservati

Normalmente nel mastering surround si inserisce in ogni traccia del montaggio un canale del mix già completo. In questo modo, come illustrato sopra, l'uscita della traccia sarà relativa al bus del mix. È anche possibile però, che le tracce del montaggio audio siano relative a sezioni del mix o a gruppi particolari di suoni, sia in formato mono, sia stereo, sia multicanale. In questo caso, è possibile selezionare per ogni traccia le uscite relative ai bus necessari, vedi fig. 12.5.

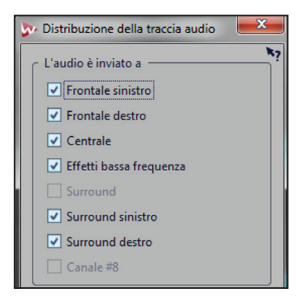

fig. 12.5 Assegnazione di uscite multiple delle tracce del montaggio audio

Quando una traccia è assegnata a più uscite contemporaneamente e alcune di queste sono bus surround, si attiva automaticamente il **panner surround**, vedi fig. 12.6.

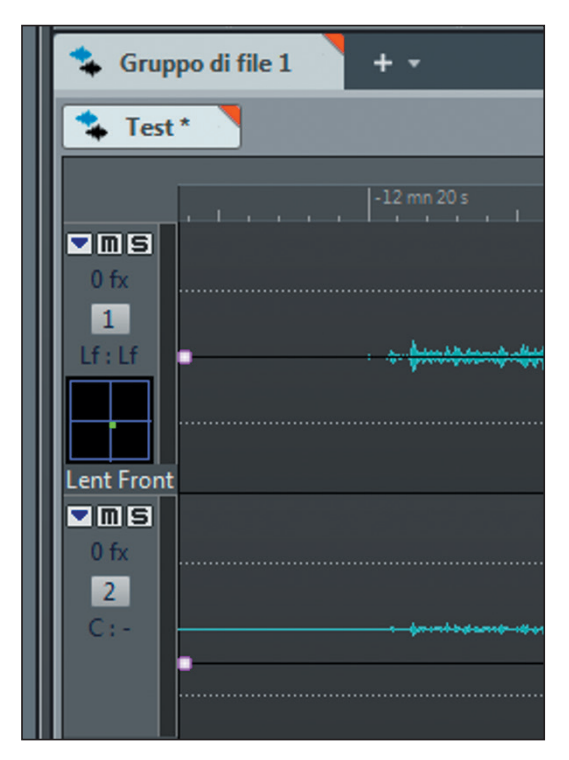

fig. 12.6 Controllo Panner surround nella traccia del montaggio

Per regolazioni rapide si può agire direttamente con il mouse nell'area del panner, spostando il pallino verde e, di conseguenza, la posizione della sorgente sonora. Per regolazioni più accurate si può cliccare con il tasto destro del mouse sul panner ed ottenere una visualizzazione più accurata, vedi fig. 12.7.

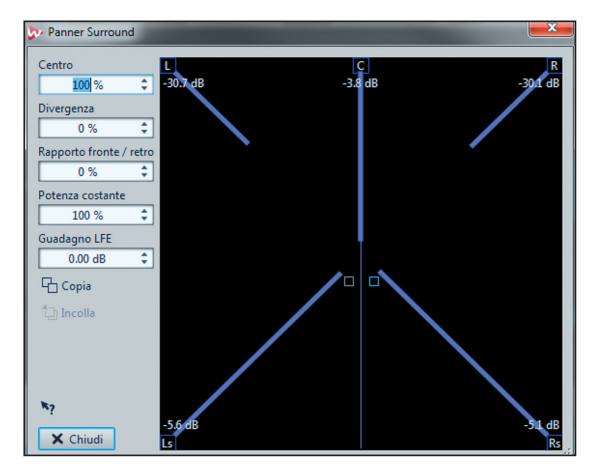

#### fig. 12.7 Panner surround accurato

È possibile effettuare automazioni del panning surround tramite la creazione di curve di inviluppo. In fig. 12.8 l'automazione dello spostamento Fronte-Retro.

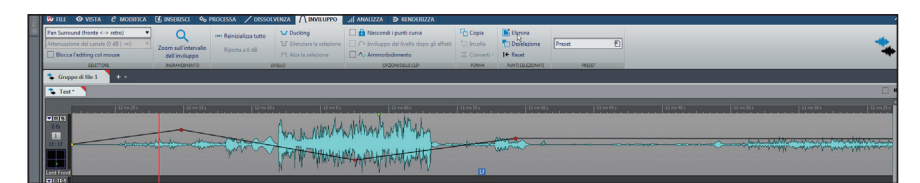

fig. 12.8 Automazione Fronte-Retro

**...**

Si possono memorizzare diverse configurazioni della control room per utilizzare vari sistemi di altoparlanti in varie configurazioni. Per esempio: Stereo Near field, Stereo Main, Surround 5.1, Quadro, Stereo 2.1 etc, vedi fig. 12.9.

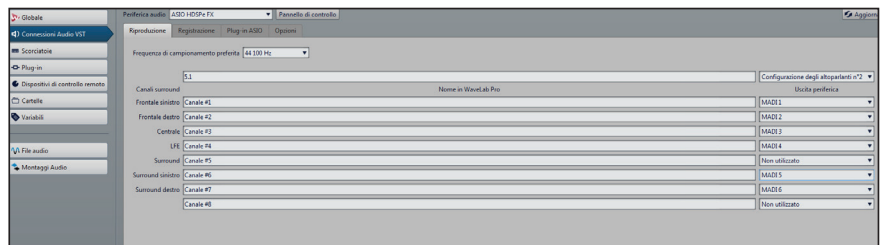

fig. 12.9 Menu di configurazione della control room

#### **il capitolo prosegue con:**

- **12.2 Conservazione della spazializzazione globale**
- **12.3 Phase meter multicanale**
- **12.4 Trattamento dinamico multicanale**
- **12.5 Plugin multicanale**

 **Attività Verifica Glossario**

# **DITHER 13**

- **13.1 TRONCAMENTO DEL BIT DEPTH**
- **13.2 AGGIUNTA DEL RUMORE**
- **13.3 FILTRAGGIO DEL RUMORE (NOISE SHAPING)**
- **13.4 LIVELLO DEL RUMORE**

# **CONTRATTO FORMATIVO**

#### **PREREQUISITI PER IL CAPITOLO**

• CONTENUTI DEI CAPITOLI 1-12

#### **OBIETTIVI**

#### **Conoscenze**

- Conoscere la procedura di troncamento della risoluzione in bit
- Conoscere le caratteristiche della distorsione generata dal troncamento
- Conoscere le caratteristiche della componente armonica generata dal troncamento
- CONOSCERE LE TIPOLOGIE DI RUMORE UTILIZZATO NEL DITHER
- Conoscere le procedure di filtraggio del rumore

#### **Abilità**

- Saper scegliere il tipo di rumore da utilizzare
- Saper utilizzare il plugin dither
- Saper visualizzare il dither tramite analisi real-time e off-line
- saper utlizzare dither di varie complessità e forme spettrali

#### **CONTENUTI**

- BIT METER
- DITHER NELLA MASTER SECTION
- Tipologie di dither
- Tipologie di noise shaping

#### **TEMPI - Cap. 13**

#### **AUTODIDATTI**

PER 200 ORE GLOBALI DI STUDIO INDIVIDUALE: CA. 9 ORE

#### **Corsi**

PER UN CORSO GLOBALE DI 40 ORE IN CLASSE + 80 DI STUDIO INDIVIDUALE: ca. 1 ora frontale + 1 ora di feedback - ca. 2 ore di studio individuale

### **ATTIVITÀ**

**•** ESEMPI INTERATTIVI

#### **VERIFICHE**

**• TEST A RISPOSTE BREVI** 

#### **SUSSIDI DIDATTICI**

• GLOSSARIO

## **13.1 TRONCAMENTO DEL BIT DEPTH**

Durante i processi di mastering ITB si utilizza una risoluzione in bit elevatissima, la più alta possibile. L'uso del calcolo floating point, aumenta in modo notevole la precisione dei calcoli sia nella modalità 32 bit float che in quella 64 bit float. È anche vero però che alla fine del processo di produzione si dovrà ridurre il numero dei bit al livello del supporto da utilizzare. Per il CD audio per esempio, il numero di bit utilizzabile è 16. È necessario quindi *troncare* la risoluzione del file eliminando tutti i bit successivi al sedicesimo. Nel dominio digitale i bit descrivono l'ampiezza del segnale. La risoluzione dinamica teorica di un segnale a 16 bit è di 96,32dB, appunto 6,02dB per ogni bit. Considerando che il livello massimo di un segnale digitale è di 0dBFS, il livello più basso del segnale, rappresentabile con un convertitore a 16 bit è di -96,32dBFS. In fig. 13.1 è illustrato il modo in cui i bit rappresentano l'ampiezza del segnale. I **MSB**, **Most Significant Bit**, i **bit più significativi**, rappresentano i valori di ampiezza massima. I **LSB**, **Less Significant Bit**, i **bit meno significativi**, rappresentano i valori di ampiezza minima.

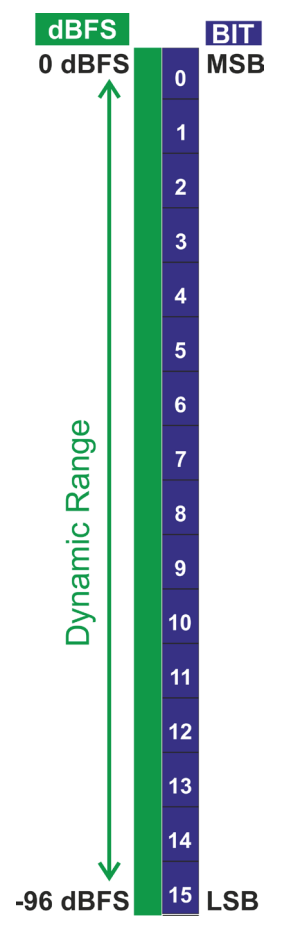

fig. 13.1 Rapporto tra bit e range dinamico

Per esempio, per trasferire un file con risoluzione di 24 bit su un CD Audio, bisogna troncare i primi 8 bit meno significativi, per lasciare il livello massimo intatto a 0dBFS, vedi fig. 13.2.

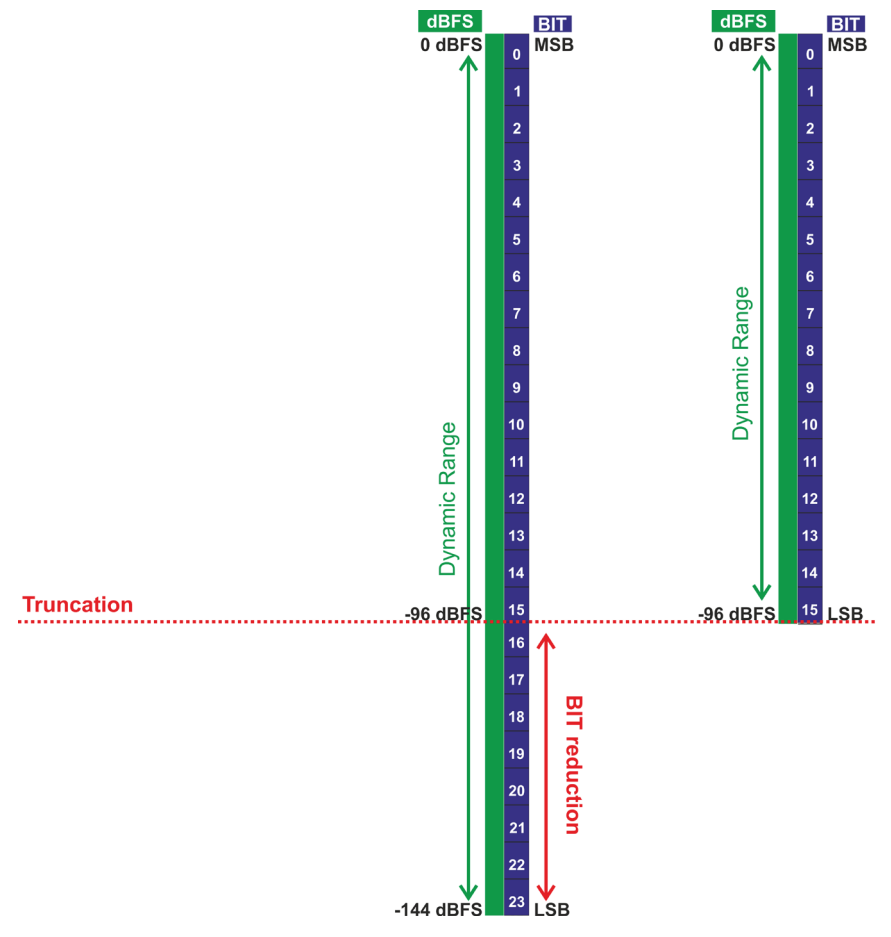

#### fig. 13.2 Troncamento da 24 a 16 Bit

La risoluzione dinamica di un segnale a 24 Bit è di circa 144,48dB. In questo caso sarà eliminato ogni segnale più basso di -96,32dB, e tutte le informazioni fino a -144,48dB saranno perse. In genere non ci sono molte informazioni sonore nel range dinamico da -96 a -144dBFS ma il fatto di doverle eliminare pone alcuni problemi. Questa è la fase in cui, come detto all'inizio, si è costretti, a commettere un errore. Se durante il processo di produzione sono stati impostati tutti i parametri di acquisizione e processamento in modo adeguato, questo errore sarà comunque minimo. Approssimare un valore numerico calcolato con estrema precisione è sempre meglio che approssimare un valore calcolato in modo impreciso. Ancora una volta si ribadisce l'importanza dell'utilizzo del calcolo floating point durante le fasi di produzione ITB.

**...**

#### **il capitolo prosegue con:**

- **13.2 Aggiunta del rumore**
- **13.3 Filtraggio del rumore, noise shaping**
- **13.4 Livello del rumore**

 **Attività Verifica Glossario** 

# **AUTHORING 14**

- **14.1 IL VINILE**
- **14.2 VELOCITÀ ANGOLARE COSTANTE**
- **14.3 LA CURVA RIAA**
- **14.4 IL CD**
- **14.5 PERCHÉ 44.100HZ?**
- **14.6 PERCHÉ 48KHZ PER IL VIDEO?**
- **14.7 VELOCITÀ LINEARE COSTANTE**
- **14.8 SPDIF**

# **CONTRATTO FORMATIVO**

#### **PREREQUISITI PER IL CAPITOLO**

• CONTENUTI DEI CAPITOLI 1-13

#### **OBIETTIVI**

#### **Conoscenze**

- CONOSCERE LE CARATTERISTICHE MECCANICHE DEL VINILE
- Conoscere il concetto di velocità angolare
- Conoscere le caratteristiche di equalizzazione utilizzata nel transfer e nella Riproduzione del vinile
- CONOSCERE LE CARATTERISTICHE FISICHE DEL CD
- Conoscere il concetto di velocità lineare
- Conoscere i parametri digitali utilizzati nell'audio e nel video
- CONOSCERE IL PROTOCOLLO SPDIF

#### **Abilità**

- Saper analizzare e riconoscere vari tipi di supporti
- Saper impostare la giusta frequenza di campionamento in base al tipo di progetto
- SAPER COLLEGARE APPARECCHIATURE CON STANDARD SPDIF

#### **CONTENUTI**

- Equalizzazione riaa
- CODIFICA DEI DATI SU CD
- Toc e relative aree
- Spdif elettrico e ottico

#### **TEMPI - Cap. 14**

#### **AUTODIDATTI**

Per 200 ore globali di studio individuale: ca. 9 ore

#### **Corsi**

PER UN CORSO GLOBALE DI 40 ORE IN CLASSE  $+ 80$  di studio individuale: ca. 3 ore frontali + 2 ore di feedback - ca. 4 ore di studio individuale

## **ATTIVITÀ**

**•** Esempi interattivi

#### **VERIFICHE**

**• TEST A RISPOSTE BREVI** 

#### **SUSSIDI DIDATTICI**

**•** GLOSSARIO

#### **Premessa**

Nella fase finale del mastering, si procede all'organizzazione di tutto il materiale per la codifica sul tipo di supporto specifico. In questa fase, definita appunto **Authoring**, si decide la tracklist e il tipo di informazioni ausiliarie da inserire. Sebbene questa procedura venga spesso associata al CD, al DVD e a tutta una serie di supporti digitali, anche nel caso di supporti analogici, è necessario adattare il materiale sonoro al tipo di mezzo usato per la riproduzione. È il caso di produzioni su nastro magnetico o, come spiegato nel paragrafo seguente, di dischi in vinile.

### **14.1 IL VINILE**

Il disco in vinile rappresenta una sfida tecnologica contro le leggi della fisica e della meccanica. Si tratta di un supporto soggetto a vari tipi di forze: quella centripeta, quella centrifuga, l'attrito. Il sistema prevede il contatto fisico tra testina di lettura e solco. La catena di produzione del vinile comprende molti passaggi e l'incisione, i bagni chimici, il rivestimento metallico, i lavaggi, lo stampo, possono ognuno influenzare la qualità del prodotto finale. Un buon ingegnere di mastering deve conoscere bene le caratteristiche di questo supporto per evitare errori che possano compromettere l'integrità del trasferimento del master sul vinile.

## **14.2 VELOCITÀ ANGOLARE COSTANTE, CAV**

La velocità di rotazione di un disco in vinile può essere di **45rpm** (**revolutions per minute, giri al minuto**) o di **33rpm** (per la precisione 33 giri e 1/ 3) su dischi che possono avere un diametro di 7" (17,78 cm) o di 12" (30,48 cm). Nel caso del 45 giri per esempio, il disco percorre un angolo giro di 360°, 45 volte al minuto. I 45 giri al minuto sono effettuati sia al centro del disco che sul bordo esterno, vedi fig. 14.1.

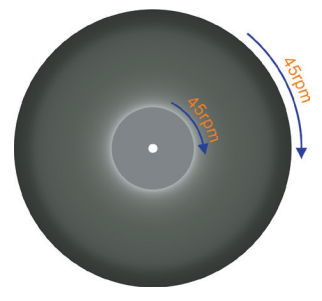

fig. 14.1 Velocità angolare costante

Ciò significa che il disco in vinile ha una **Velocità angolare costante**. Infatti il disco, sia al centro che ai bordi, rappresenta una circonferenza e l'angolo per percorrerla tutta è di 360°. Quindi la velocità angolare di un disco in vinile a 45 giri è di 360° x 45/min.

Considerando però la velocità lineare, quella misurata con il tachimetro dell'automobile, il discorso cambia. Il diametro del disco ai bordi è maggiore di quello al centro. Quindi a parità di angolo percorso, la testina avrà percorso più spazio ai bordi che non al centro, vedi fig. 14.2.

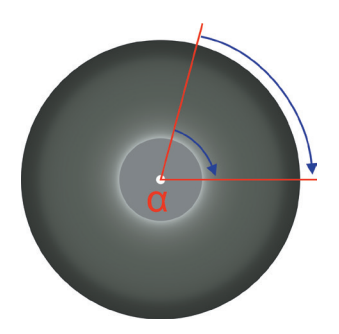

fig. 14.2 Velocità lineare variabile

La velocità lineare della testina rispetto al disco è quindi molto più alta sul bordo che non al centro del disco. Considerando il fatto che la risposta in frequenza e il range dinamico sono direttamente proporzionali alla velocità lineare di riproduzione, ciò si traduce in una maggiore qualità del suono sul bordo esterno del disco. Questa qualità diminuisce man mano che la testina si avvicina al centro. Nella fase di authoring di un disco in vinile, durante la creazione della tracklist, è quindi opportuno valutare il contenuto timbrico e dinamico di ogni brano. Posizionare alla fine della facciata un brano con alto contenuto dinamico, ricco di alte frequenze, pregiudicherebbe molto la qualità del suono. È per questo motivo che le tracce più importanti di un album vengono collocate al primo o al secondo posto della tracklist, in una zona del disco dove la velocità lineare è abbastanza alta. I brani inseriti alla fine della facciata, vicino al centro del disco, sono in genere poco complessi, con pochi strumenti e con un basso contenuto di alte frequenze.

**il capitolo prosegue con:**

- **14.3 La curva RIAA**
- **14.4 Il CD**

...

- **14.5 Perché 44.100Hz?**
- **14.6 Perché 48kHz per il video?**
- **14.7 Velocità lineare costante, CLV**
- **14.8 SPDIF Verifica Glossario**

# **RED BOOK 15**

**15.1 STRUTTURA DEL CD 15.2 TRACKS, LE TRACCE 15.3 SUB-INDEX 15.4 SUB-CODICI P E Q 15.5 BONUS-TRACK 15.6 GHOST-TRACK 15.7 ENFASI 15.8 SCMS 15.9 ISRC 15.10 UPC EAN 15.11 CD-TEXT 15.12 METADATA 15.13 PMCD 15.14 CD-EXTRA 15.15 DDP**

# **CONTRATTO FORMATIVO**

#### **PREREQUISITI PER IL CAPITOLO**

• CONTENUTI DEI CAPITOLI 1-14

### **OBIETTIVI**

#### **Conoscenze**

- CONOSCERE LA STRUTTURA DEL COMPACT DISC
- CONOSCERE IL PROTOCOLLO RED BOOK
- CONOSCERE LA CODIFICA DEL CD-DA
- CONOSCERE LE AREE DATI DEL CD
- CONOSCERE IL PROTOCOLLO SCMS
- CONOSCERE I CODICI ISRC UPC EAN
- CONOSCERE IL SUPPORTO DDP

#### **Abilità**

- Saper masterizzare un pmcd
- SAPER CREARE UN DDP
- Saper creare ghost-track e bonus-track
- Saper gestire un progetto authoring nel montaggio audio

#### **CONTENUTI**

- $\bullet$  RED BOOK
- CODICI E SUB-CODICI
- Tracce e sub-index
- $\bullet$  MFTADATA

#### **TEMPI - Cap. 15**

#### **AUTODIDATTI**

Per 200 ore globali di studio individuale: ca. 14 ore

#### **Corsi**

PER UN CORSO GLOBALE DI 40 ORE IN CLASSE + 80 DI STUDIO INDIVIDUALE: ca. 3 ore frontali + 2 ore di feedback - ca. 4 ore di studio individuale

#### **ATTIVITÀ**

**•** ESEMPI INTERATTIVI

#### **VERIFICHE**

**• TEST A RISPOSTE BREVI** 

#### **SUSSIDI DIDATTICI**

• GLOSSARIO

#### **Premessa**

Nel 1980 Sony e Philips stabiliscono i parametri fisici, meccanici, elettrici e di codifica digitale del **CD-DA**, **Compact Disc Digital audio**. Queste specifiche vengono inserite nella serie dei **Rainbow Books**, una serie di pubblicazioni riguardanti gli standard e i formati del Compact Disc. Il nome deriva dalla codifica per colori utilizzata per classificare ogni standard. Il **Red Book** stabilisce i parametri del CD audio, il **Yellow Book** quelli del **CD-ROM**, (**Read Only Memory**, Memoria a sola lettura, Dati) l'**Orange Book** quello dei **CD-R**, **CD Recordable**, registrabili, il **Blue Book** quello dei **CD-Extra** e **Enhanced-CD**, etc....Il red book è stato poi inserito negli standard internazionali IEC nel 1987 con il numero di protocollo 60908. Nel red book sono indicati anche i parametri digitali relativi al sistema di correzione degli errori **Reed-Solomon** e alla codifica **EFM Eight to Fourteen Modulation**. Tramite la codifica EFM ogni informazione è suddivisa in blocchi da 8 bit. Ogni byte formato da 8 bit viene poi trasformato in un blocco codificato (word) di 14 bit tramite l'aggiunta di dati ausiliari che consentono una corretta alternanza nella codifica dei pit e lands sulla superficie del CD. Nel red book vengono anche definiti i **Sub-codici** da **P** a **W** che descrivono le locazioni temporali delle tracce, le funzioni accessorie, i metadata dei codici a barre, **ISRC**, **CD-TEXT** e il sistema di protezione dalle copie. Lo standard IEC 60908 è stato in seguito aggiornato con l'aggiunta di nuove funzioni. Attualmente è possibile inserire immagini, video e dati MIDI su un CD audio. Ovviamente queste funzioni devono essere supportate dal lettore CD o dal player software utilizzato per la riproduzione. Il red book stabilisce anche la durata standard del CD-DA di 74 minuti di riproduzione. Si dice che questo particolare valore sia stato richiesto dal vice presidente della Sony, Norio Ohga, nel 1979 per permettere la pubblicazione su un unico CD della nona sinfonia di Beethoven, eseguita al Bayreuth Festival del 1951 e diretta da Wilhelm Furtwängler. Oggi è possibile registrare fino a 100 minuti di audio su un CD, anche se ciò non rispetta le specifiche del red book. Inoltre, la riproduzione di CD con durata superiore a 74 minuti non è garantita su tutti i tipi di lettori CD.

## **15.1 STRUTTURA DEL CD**

Considerando la codifica, ossia il modo in cui i dati sono organizzati su un supporto, il CD è diviso in 3 aree principali: **Lead-in**, **Program area** e **Lead-out**, vedi fig. 15.1.

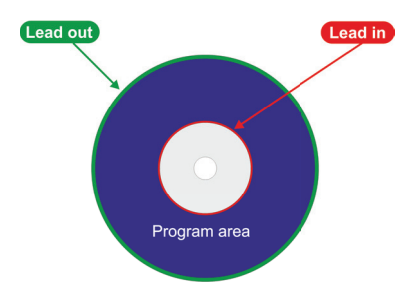

fig. 15.1 Information area sul CD audio

- La sezione **Lead-In** contiene circa 9 mb. È situata tra i 48 e i 50 mm di distanza dal centro e comprende la **TOC**, **table of contents**, l'indice delle tracce. Il lead-in contiene anche le informazioni per la sincronizzazione e la messa a fuoco del laser.
- La sezione **Program area** contiene le informazioni audio, insieme al codice di correzione degli errori, codificati in EFM
- La sezione **Lead-out**, tra i 116 e i 120 mm di diametro, non contiene dati audio ma solo una piccola parte di codice composto solo da zeri che identifica la fine del CD

L'insieme di lead-in, program area e lead-out, costituiscono l'**Information Area**, **Sessione**, vedi fig.15.2.

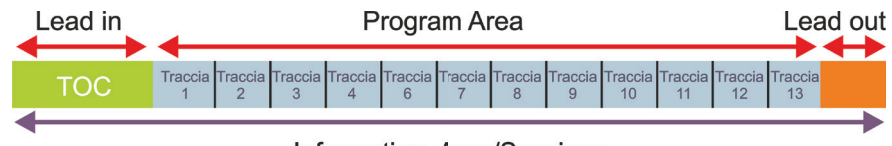

Information Area/Sessione

fig. 15.2 Struttura della sessione

L'information area si trova all'interno di una **Session**, **sessione**. Il CD-DA prevede l'utilizzo di una singola sessione, mentre il CD-ROM può contenere diverse sessioni, registrate anche in momenti diversi. Come spiegato in seguito, con l'introduzione del Blue Book, è stato possibile inserire su uno stesso CD sia una sessione audio che una dati, rendendo la sessione audio riproducibile sia dai CD player che dai computer e quella dati riproducibile solo dai computer.

...

#### **il capitolo prosegue con:**

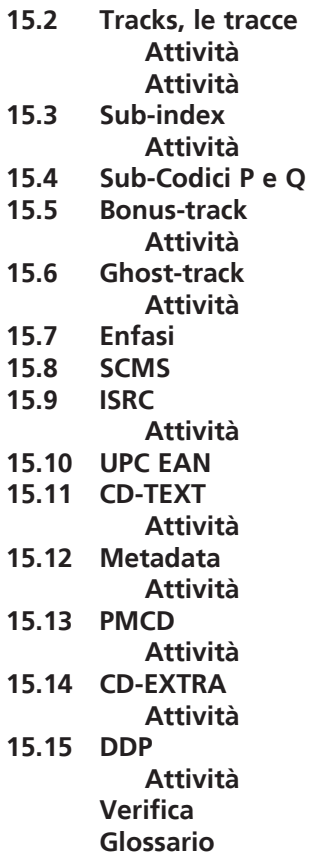

# **MASTERING PER STREAMING 16**

- **16.1 MP3**
- **16.2 AAC, ADVANCED AUDIO CODING**
- **16.3 OGG**
- **16.4 FLAC, FREE LOSSLESS AUDIO CODEC**
- **16.5 ITUNES**
- **16.6 SOUNDCLOUD**
- **16.7 SPOTIFY**
- **16.8 YOUTUBE**

# **CONTRATTO FORMATIVO**

#### **PREREQUISITI PER IL CAPITOLO**

• CONTENUTI DEI CAPITOLI 1-15

#### **OBIETTIVI**

#### **Conoscenze**

- Conoscere le caratteristiche dei vari codec di compressione audio
- conoscere i target level raccomandati dalle piattaforme
- CONOSCERE LA TIPOLOGIA DI METADATA UTILIZZABILI

#### **Abilità**

- Saper esportare nei vari formati
- Saper analizzare i rendering compressi

#### **CONTENUTI**

- Codec
- LOUDNESS NEI FILE COMPRESSI METADATA NEI FILE COMPRESSI

#### **TEMPI - Cap. 16**

#### **AUTODIDATTI**

Per 200 ore globali di studio individuale: ca. 13 ore

#### **Corsi**

PER UN CORSO GLOBALE DI 40 ORE IN CLASSE + 80 DI STUDIO INDIVIDUALE: ca. 3 ore frontali + 2 ore di feedback - ca. 4 ore di studio individuale

#### **ATTIVITÀ**

**•** ESEMPI INTERATTIVI

#### **VERIFICHE**

**• TEST A RISPOSTE BREVI** 

#### **SUSSIDI DIDATTICI**

• GLOSSARIO
#### **Premessa**

In tutti i processi trattati finora è stato sempre utilizzato audio in formato PCM lineare. Ciò ha senso in ambito di produzione professionale, dove la qualità del prodotto finale è strettamente legata alla risoluzione del materiale originale. Gran parte del mercato musicale attuale, è basato sull'ascolto e la commercializzazione di formati sonori compressi. **AAC**, **Mp3**, **WMA**, **Ogg** etc. Questa tipologia di algoritmi è definita **Lossy**, **Con perdita di dati**. Come indica il termine, più che una compressione, è un *ridimensionamento* dei dati ottenuto eliminando una parte delle informazioni, che non potranno più essere recuperate. In questo modo è possibile ridurre, in base al livello di compressione, la quantità di dati fino a cento volte rispetto all'originale. Ovviamente la qualità del suono ottenuta è inversamente proporzionale al livello di compressione e al bitrate risultante. Per esempio l'audio del CD-DA ha un bitrate di **1411,2kbps**, **kilo bit per secondo**. Un file Mp3 di media qualità ha un bitrate di 128 kbps e uno di *alta qualità* 320kbps. Un file AAC di alta qualità può arrivare a 320 kbps, ma iTunes utilizza 256kbps. Lo scopo della compressione lossy è quello di occupare meno spazio sui supporti di memoria e nei server, come pure di usare meno dati durante lo streaming su internet. Gli stessi provider di contenuti multimediali utilizzano audio in formato lossy compresso. iTunes, Youtube, Soundcloud, Spotify sono tra questi. Esistono anche algoritmi di compressione **Lossless**, **senza perdita di dati**. Gli algoritmi lossless riducono la dimensione del file senza eliminare informazioni in modo definitivo. Un file lossless, una volta decompresso, conterrà le stesse informazioni del file originale. L'algoritmo lossless più conosciuto è **ZIP**. Esistono algoritmi lossless specifici per l'audio come **FLAC**, **ALAC**, **WavPack** etc. Purtroppo i codec lossless utilizzati in campo audio non offrono rapporti di compressione molto elevati e quindi sono utilizzati raramente dai provider di servizi multimediali, che per motivi di velocità e spazio di archiviazione, continuano a preferire i codec lossy. La compressione lossy di un segnale digitale, come tutti i processi digitali modifica il timbro, il range dinamico, il volume, genera distorsione, e non è certo un processo trasparente. La qualità del segnale non compresso è senz'altro superiore a quella ottenuta con l'utilizzo dei vari codec. Si deve però accettare il fatto che il mercato musicale richiede determinate tipologie di supporti e formati. Bisogna quindi ottimizzare il processo di conversione in formato compresso del materiale lineare masterizzato.

## **16.1 MP3**

MPEG-1 Layer 3, meglio conosciuto come MP3, è un algoritmo di compressione lossy che prevede bitrate da 32 a 320kbps. Sviluppato nel 1989 e perfezionato nel 1992, è divenuto anche standard **ISO/IEC 11172-3**. Nella versione con qualità più elevata ha un bitrate inferiore di 4,5 volte al file WAV PCM di un CD. L'algoritmo di compressione supporta file con frequenza di campionamento di 32, 44.1 e 48kHz, a 16 o 24 bit. Utilizza metadata di tipo ID3v1 e ID3v2. Sebbene un MP3 a 320kbps sia un buon compromesso in termini di qualità, molti providers di servizi multimediali considerano già *buono* un bitrate di 128kbps... Con un livello di compressione dati di 11:1 molte informazioni del file originale vengono scartate. Ciò avviene sia a livello spettrale, sia a livello dinamico. Specialmente per quanto riguarda i valori di inter-sample peak e clipping, è molto probabile che un file con un loudness elevato possa essere accettabile in formato WAV e distorto quando è convertito in MP3. Per questo motivo è consigliabile non superare mai un valore **I** superiore a -16LUFS e un **LRA** intorno a 8LU e un valore **dBTP** massimo di -1, -2dBTP. Nella sezione Processamento della Riproduzione di Wavelab è presente il plugin Encoder Checker, vedi fig. 16.1.

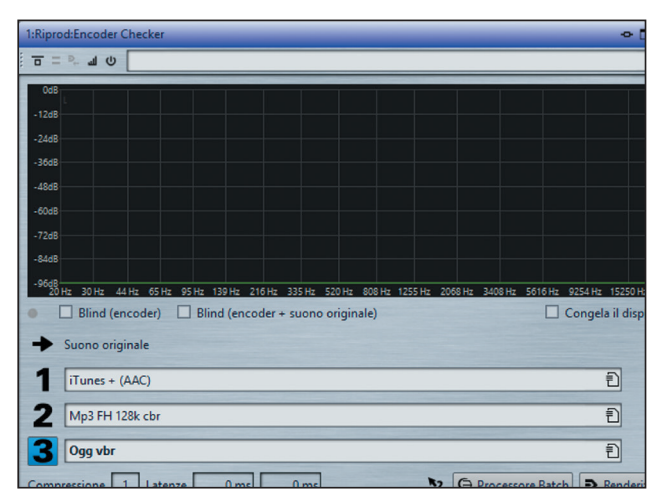

fig. 16.1 Encoder Checker

Il plugin permette di ascoltare in tempo reale il risultato di 3 tipi di conversioni diverse. È disponibile anche una modalità *Blind* che effettua in modo casuale delle commutazioni tra i vari codec e il file originale. In questo modo, durante l'ascolto, il giudizio non sarà influenzato dalla conoscenza del tipo di codec utilizzato.

### **il capitolo prosegue con:**

- **16.2 AAC, ADVANCED AUDIO CODING**
- **16.3 OGG**
- 16.4<br>16.5
- **16.5 iTunes**
- **16.6 Soundcloud**
- **16.7 Spotify**
- **16.8 Youtube**

 **Verifica Glossario** 

# Marco Massimi MITB Mastering in the box

Concetti e applicazioni per la realizzazione del mastering audio

## **Argomenti trattati**

Catena di Produzione - Cenni storici e definizione di mastering - Tipi di elaborazione - Metering - Analisi del materiale da masterizzare - Filtraggio, eliminazione DC offset e modifiche timbriche - Elaborazioni spaziali - Processamento dinamico - Distorsione e saturazione - Riduzione del rumore - Mastering M/S - Stem mastering - Mastering surround - Dither - Authoring - Red book - Mastering per streaming e formati compressi

"M. Massimi, autore sapiente, dall'alto della sua lunga esperienza basata su anni di attenta e competente attività di Sound Engineer, musicista e docente, ha ideato e realizzato un libro che cura tutti i temi generali del trattamento del segnale audio nel dominio digitale. Nessuno di questi aspetti è stato tralasciato dall'autore che ha organizzato la loro esposizione in modo da accompagnare il lettore e lo studente mano nella mano in questo percorso didattico. Il testo comprende riferimenti grafici, esempi, tabelle, esercitazioni e suggerimenti. Massimi include anche spunti e indicazioni didattiche relative alla preparazione di contenuti audio per la diffusione di musica liquida e in streaming. Tutto ciò fa di MITB non solo un testo di studi, ma anche un prestigioso riferimento bibliografico nel quale poter trovare attendibili e preziose risposte". (dalla prefazione di **Alessandro Travaglini**)

Questo volume tratta l'elaborazione digitale del suono per la realizzazione del mastering audio, interamente all'interno del computer, **ITB**, **In the Box**. Si è scelto di trattare la modalità ITB per il fatto che oggi, grazie alla potenza di calcolo dei computer, è possibile raggiungere un elevato livello di precisione e di calcolo. Considerando il fatto che tali computer sono ormai alla portata di tutti, con l'aiuto di un testo come questo è possibile realizzare lavorazioni prima riservate a pochissimi studi di mastering dotati di costosissime apparecchiature.

**MARCO MASSIMI** sound engineer, mastering engineer. Docente di elettroacustica presso il Conservatorio Licinio Refice di Frosinone, docente di post-produzione e mastering audio presso l'Università di Tor Vergata di Roma. Tiene master class e conferenze in università italiane ed europee. Per la RAI Radiotelevisione Italiana, ha curato il suono di: Gino Vannelli, Barry White, Michael Bolton, Sting, Elvis Costello, Mother Earth, Al di Meola, Maria Carey. Come sound engineer freelance ha lavorato in Italia e all'estero con: Gloria Gaynor, Harbie Hancock, Peter Erskine, Tom Harrel, Enrico Rava, Gary Allen, Dave Holland, Bill Frisell, Gonzalo Rubalcaba, Scott Henderson, Hiram Bullock, Mike Stern. Come mastering engineer ha lavorato per Ennio Morricone, Céline Dion, e altri. Ha studiato Sound Design For Electronic Music al Berklee College of music, Boston USA. I suoi lavori come sound engineer e mastering engineer, sono stati pubblicati da Sony, Venus, BMG, RAI trade. Come bassista e contrabbassista ha suonato con Ennio Morricone, Solomon Burke, Michele Piovani, Alicia Keys, Patty Austin, Michael Bolton, Gabrielle, Quincy Jones.

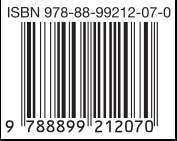